# **SONY**

4-416-972-**11**(1)

# 数码HD摄录一体机

# 操作指南

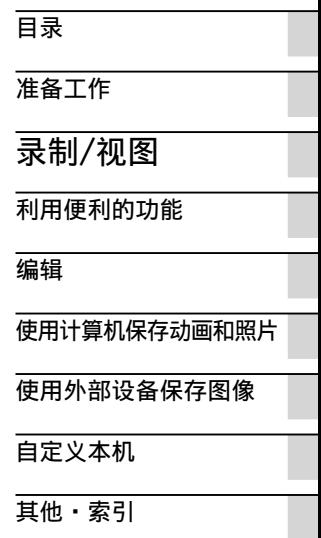

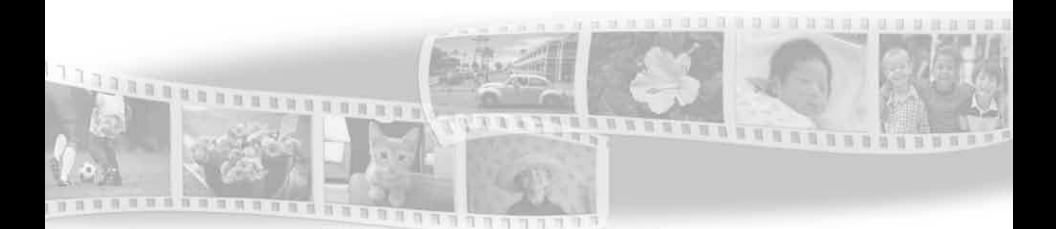

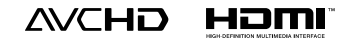

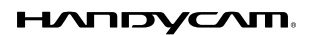

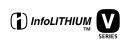

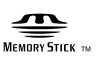

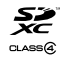

HDR-CX190E/CX200E/CX210E/PJ200E

# <span id="page-1-0"></span>请先阅读

"数码HD摄录一体机"在本手册中 称为"本机"。

操作本机之前,请仔细阅读本说 明书,并妥善保存以便日后查阅。

#### 警告

为减少发生火灾或触电的危险, 请勿让本装置淋雨或受潮。

为减少火灾或触电的危险,请勿 在本装置上放置如花瓶等盛有液 体的物体。

切勿将电池暴露在阳光、火或类 似的极热环境下。

# 小心

#### 电池组

如果电池组使用不当,电池组可 能会爆炸,引起火灾,甚至化学 灼伤。请遵守下列注意事项。

- 切勿拆卸。
- 切勿压坏电池组,切勿让电池组 受到敲打,跌落或遭到踩踏等外 力或震动。
- 切勿让电池组短路,切勿让金属 物与电池端子接触。
- ●切勿放在温度超过60℃的高温处, 如直射阳光下或停在太阳下的车 内。
- 切勿焚烧或丢弃在火中。
- 切勿使用损坏或漏液的锂离子电 池。
- 务必用原装的Sony电池充电器或 可以给电池组充电的设备给电池 组充电。
- 请将电池组放在儿童取不到的地 方。
- 请保持电池组干燥。
- 只能用Sony建议的相同或同等类 型的电池进行更换。
- 请按照指示中的说明立即丢弃用 过的电池组。

市场上有仿冒的电池,和索尼公 司出品的电池看上去极其相似。 为了维护您的合法利益,请到索 尼特约维修站和索尼授权的专用 配件经销商处购买电池和其他附 件产品。否则,有可能会发生过热、 着火、甚至爆炸,危及人身、财 产安全。

请只使用指定类型的电池进行更 换。否则,可能造成着火或人员 受伤。

#### 电源适配器

切勿使用置于狭窄空间中的电源 适配器,如在墙与家具之间的电 源适配器。

使用电源适配器时请使用附近的 电源插座。在使用本机时如果发 生故障,请立即断开电源适配器 与电源插座的连接。

当本机通过电源适配器与电源插 座连接时,即使本机电源关闭, 但仍然通电。

#### 电源线注意事项

电源线是经特别设计的电源线, 仅供本机使用,不得用于其他电 气设备。

# 注意

特定频率的电磁场可能会影响此 设备的图像和声音。

本产品已经过测定并确定符合EMC 规范中所提出的使用不超过3米的 连接电缆的限制。

#### 通知

如果静电或电磁导致数据传送中 断(失败),请重新启动应用程序 或断开连接,并重新连接通信电 缆(USB等)。

关于主机外壳⾦属部分感觉到微 弱电流:

在将电源适配器与主机连接后, 根据接触部位和个人的不同, 您 有时在接触金属外壳或接口时可 能会感觉到微弱电流。

产⽣这种现象的原因是因为电源 适配器中有抑制电磁干扰的元件, 该元件在初、次级之间构成了必 要的回路。您可以放⼼的是此微 弱电流被控制在国家安全标准所 规定的限值范围之内,且本产品 在生产出厂时已通过严格的质量 **检查,因此请您放心使用。** 如您有疑问,请与附近的索尼维 修站联系。

本产品标识的"高清"或"HD" 以输出图像格式(或记录图像格 式)为基准。

产品中有毒有害物质或元素的名称及含量

|                                        | 有毒有害物质或元素 |           |           |                 |               |                     |
|----------------------------------------|-----------|-----------|-----------|-----------------|---------------|---------------------|
| 部件名称                                   | 铅<br>(Pb) | 汞<br>(Hg) | 镉<br>(Cd) | 六价铬<br>(Cr(VI)) | 多溴联苯<br>(PBB) | 多溴<br>二苯醚<br>(PBDE) |
| 内置线路<br>板                              | $\times$  | ∩         | О         | ∩               | ∩             |                     |
| 外壳                                     | $\times$  | ◯         | O         | O               | Ω             | ∩                   |
| 显示板                                    | ∩         | ◯         | O         | O               | Ω             | ∩                   |
| 光学块                                    | $\times$  | ◯         | Ω         | ◯               | ∩             | ∩                   |
| 附件                                     | $\times$  | ∩         | ∩         | ∩               | ∩             | ∩                   |
| 主二决专主专审标序无法如座的专场序基则市荫太具拓无01/<br>$\sim$ |           |           |           |                 |               |                     |

O:表示该有毒有害物质在该部件所有均质材料中的含量均在SJ/ T11363-2006标准规定的限量要求以下。

×:表示该有毒有害物质至少在该部件的某一均质材料中的含量超出 SJ/T11363-2006标准规定的限量要求。

# 关于语言设置

 本机的操作页面可以用多个国家 或地区的语言显示。请根据需要 进行语言设定。([19页](#page-18-0))

# 关于拍摄、录音

- 在开始录制前,请测试录制功能 以确认录制图像和声音没有任何 问题。
- 即使是由于摄录机、录制媒体等 故障导致无法录制或播放,也不 对录制内容提供赔偿。
- 电视机制式因国家或地区不同而 各异。若需在电视机上观看拍摄 的影像,需要使用与PAL制式相应 的电视机。
- 使用摄录机拍摄的受版权保护的 影像、声音仅供个人娱乐,未经 授权不得另作他用。另外,有些 表演、演出、展示品,即使仅供 个人娱乐也是限制拍摄,请注意。

## 使用注意事项

- 请勿进行如下操作,否则可能会 导致录制媒体损坏、录制图像无 法播放或图像丢失。还可能导致 本机其他故障。
	- 在存取指示灯 [\(20](#page-19-0)页) 亮起或闪 烁时退出存储卡。
	- -在本机的〓(动画)指示灯/☎ (照片) 指示灯 ([22、](#page-21-1)[23页](#page-22-0)) 或 存取指示灯[\(20](#page-19-0)页)亮起或闪烁 时从本机中取出电池组或断开电

源适配器的连接,会对本机带来 冲击或振动。

- 在本机电源打开的状态下连接USB 时,请勿关闭液晶屏。否则可能 丢失已录制的影像。
- 使用本机时请遵从当地的法规。

## 关于液晶屏

 液晶屏是采用有效使用像素超 99.99%的极高精密度的技术制造 的,但有时可能会出现小黑点或 白、红、蓝、绿点。这并非故障。 这些点不会被录制。

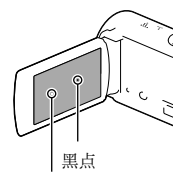

白点、红点、蓝点、绿点

# 关于本手册的标记、插图、画 面显示

- 本手册使用的图像示例为静态相 机拍摄。因此,与本机实际图像 或显示画面有所不同。另外,为 了便于理解,还对本机插图及画 面显示作了夸大或简化。
- 本机和附件的规格和外观如有变 更,恕不另行通知。
- 本手册将内存 (HDR-CX210E) 和 存储卡称为"录制媒体"。
- 本手册将以高清晰画质(HD)录 制的DVD光盘称为"AVCHD录制光 盘"。
- <span id="page-5-0"></span> 本手册汇总了不同规格的机型。 请在本机的底部确认型号名称。
- 本手册中的插图使用的是HDR-CX210E型号。

本系列产品的规格差异如下所示:

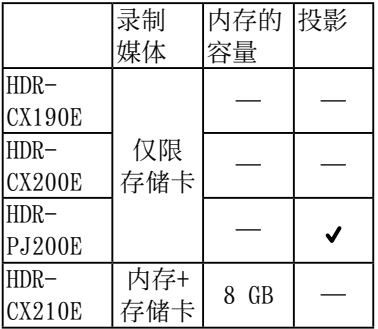

HDR-CX200E/CX210E/PJ200E

用手指按液晶屏上选定的项 目。

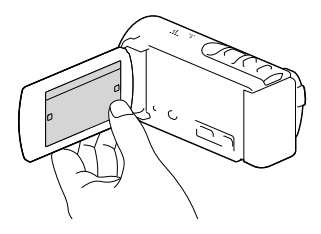

# 选择液晶屏上的项目

#### <span id="page-5-1"></span>HDR-CX190E

通过复式选择器往上下左右 (▲/▼/◀/▶) 选定所需项目 后,按复式选择器的中心确定 选择。

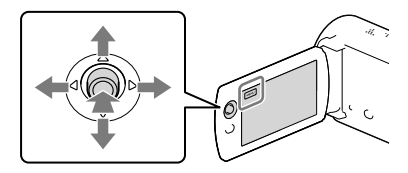

# <span id="page-6-0"></span>目录

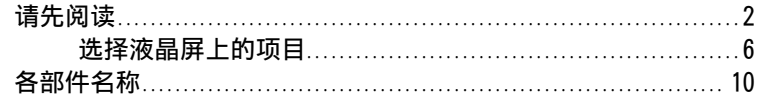

# 准备工作

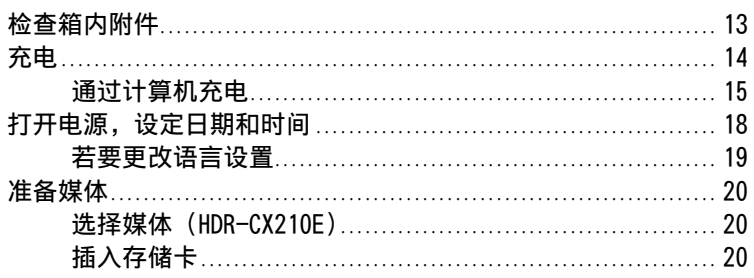

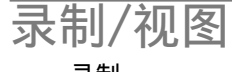

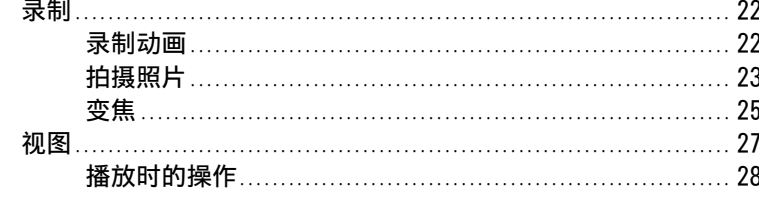

# 利用便利的功能

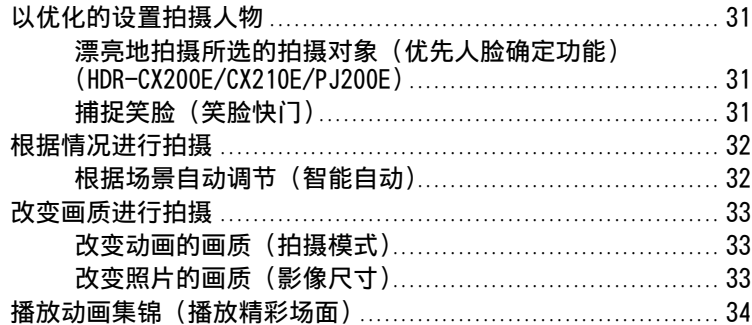

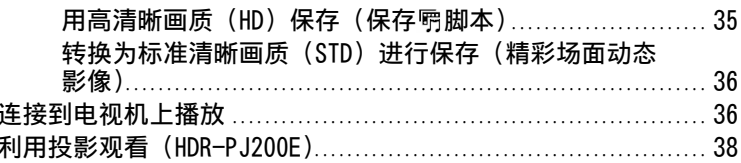

# 编辑

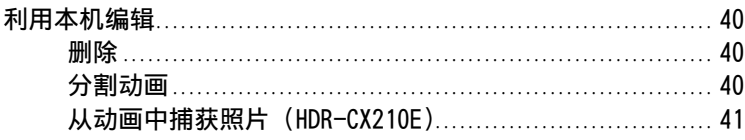

# 使用计算机保存动画和照片

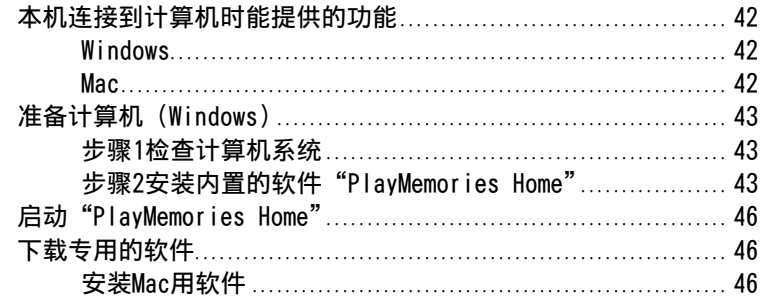

# 使用外部设备保存图像

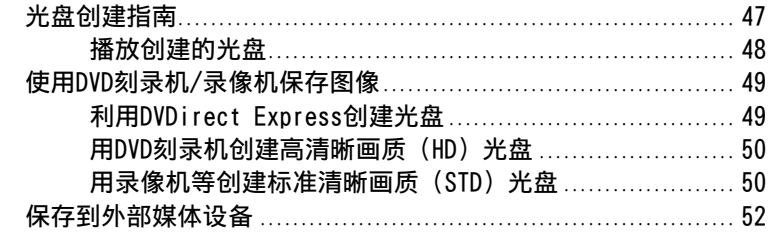

自定义本机

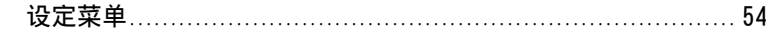

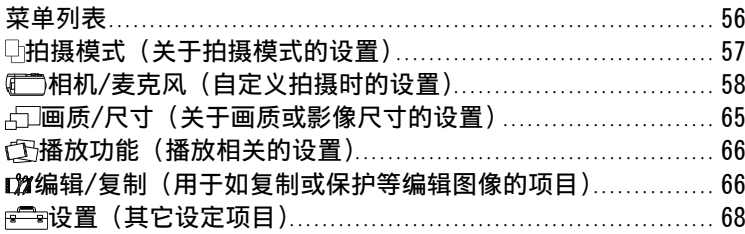

其他·索引

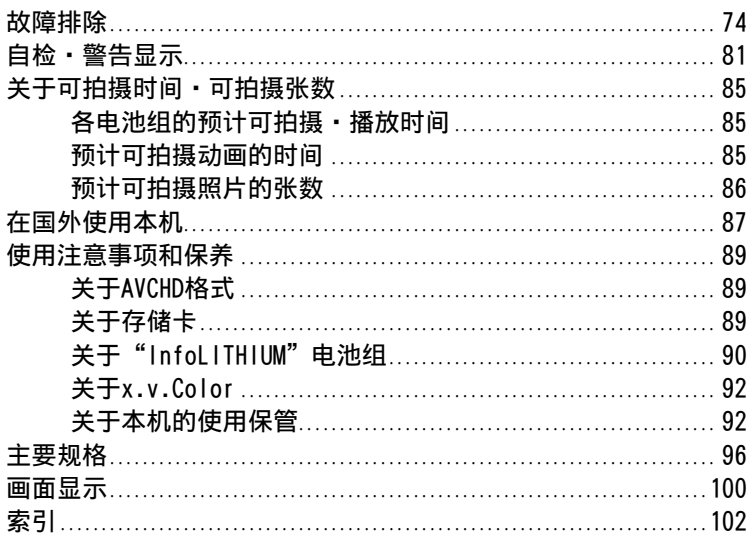

国录

# <span id="page-9-0"></span>各部件名称

( )中的数字为参考页码。

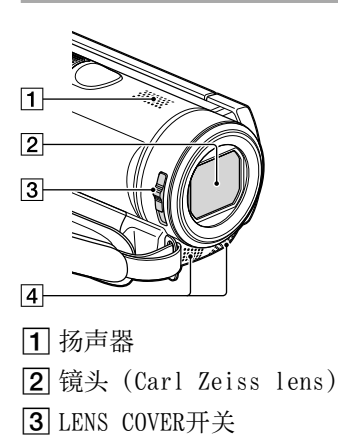

[4] 内置麦克风

#### HDR-CX190E

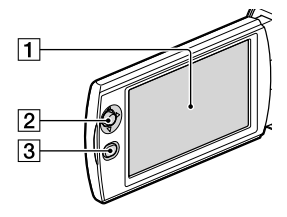

HDR-CX200E/CX210E

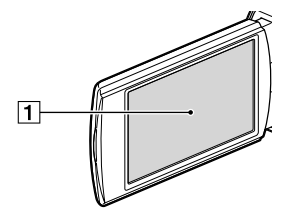

HDR-PJ200E

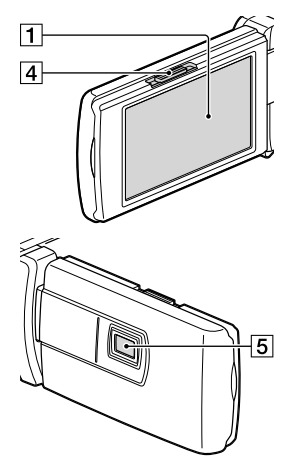

- 液晶屏/触摸面板[\(18、](#page-17-1)[19\)](#page-18-2) (触摸面板:HDR-CX200E/ CX210E/PJ200E) 将液晶屏旋转180°,则可使液晶 屏以朝外的方式合拢。这样就非 常便于在本机播放图像。
- 复式选择器[\(6](#page-5-1))(HDR-CX190E)
- (观看影像)按钮 (HDR-CX190E)
- PROJECTOR FOCUS(投影聚焦) 控制杆 [\(38\)](#page-37-1) (HDR-PJ200E)
- 投影镜头([38](#page-37-1))(HDR-PJ200E)

# HDR-CX190E

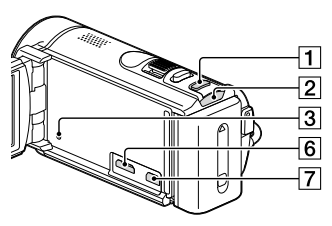

HDR-CX200E/CX210E

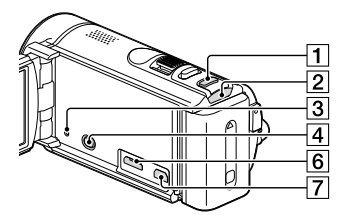

HDR-PJ200E

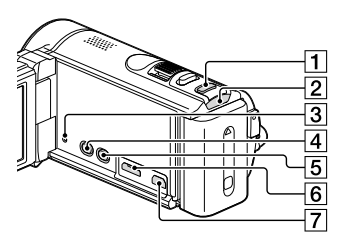

- MODE(模式)按钮[\(22、](#page-21-3)[23\)](#page-22-2)
- 2 □ (动画) / (照片) 指示灯 [\(22](#page-21-1)[、23\)](#page-22-0)
- 3 RESET (重置) 按钮 请使用尖头物体按RESET按钮。 包括日期和时间在内的所有设定 都将被解除。
- (观看影像)按钮 (HDR-CX200E/CX210E/PJ200E)
- **[5] PROJECTOR (投影) 按钮 ([38](#page-37-2))** (HDR-PJ200E)
- **6** HDMI OUT插孔
- $\boxed{7}$   $\sqrt[4]{}$  (USB) 插孔 [\(49\)](#page-48-1)

HDR-CX190E

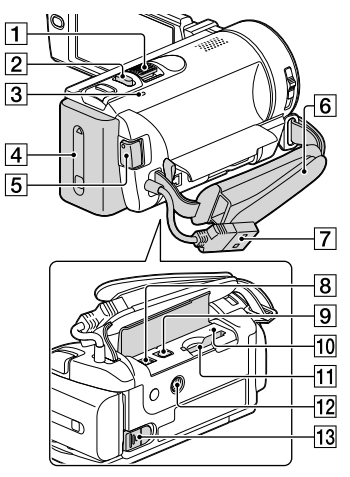

HDR-CX200E/CX210E/PJ200E

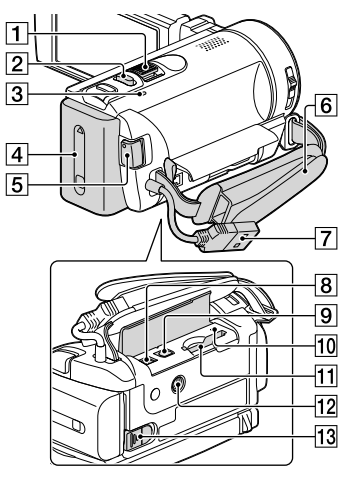

- 变焦控制杆[\(25\)](#page-24-1)
- PHOTO(照片)按钮[\(22](#page-21-1)[、23\)](#page-22-0)
- CHG(充电)指示灯[\(14\)](#page-13-1)
- 电池组[\(14\)](#page-13-2)
- $\overline{5}$  START/STOP  $(F## / \sqrt{F})$  按 钮[\(22\)](#page-21-4)
- 腕带
- <span id="page-11-0"></span> 内置式USB连接线([15](#page-14-1))
- **8** DC IN插孔 [\(14\)](#page-13-3)
- **9** 多功能A/V接口 [\(36\)](#page-35-1)
- 存储卡存取指示灯([20](#page-19-0))
- 存储卡插槽[\(20\)](#page-19-2)
- 12 三脚架螺丝孔 安装三脚架(另售,螺丝长度必 须在5.5 mm以下)。
- BATT(电池)释放杆[\(16\)](#page-15-0)

腕带收紧方法

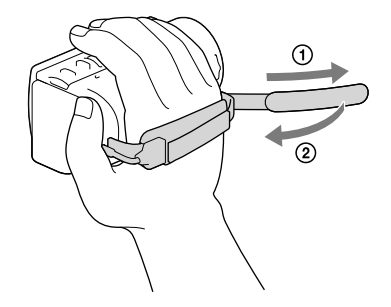

# <span id="page-12-1"></span><span id="page-12-0"></span>准备工作 检查箱内附件

开箱后请先检查箱内附件是否齐 全。万一附件有遗漏请与店家联 系。

( )内为件数。

数码HD摄录一体机 (1) 电源适配器(1)

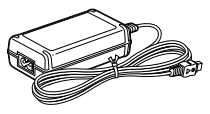

电源线(1)

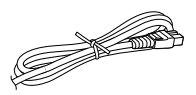

HDMI连接线(HDR-CX200E/ CX210E/PJ200E)(1)

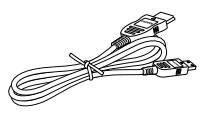

A/V连接线(1)

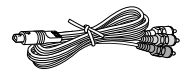

USB延长线 (1)

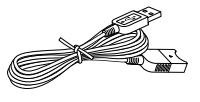

- USB延长线为本机专用。
- 本机装配的内置式USB连接线([12](#page-11-0) 页)的长度不够时使用。

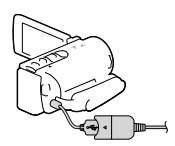

可重复充电电池NP-FV30(1)

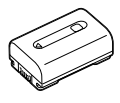

操作指南(本手册)(1)

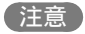

 软件"PlayMemories Home"(Lite 版本)和""PlayMemories Home" 帮助指南"已安装在本机[\(43](#page-42-1)、 [46](#page-45-1)页)。

13  $\mathsf{C}$ 

<span id="page-13-3"></span><span id="page-13-0"></span>1 关闭液晶屏,安装电池组。

- <span id="page-13-1"></span>2 用电源适配器(①)和电源 线(2)将本机连接到墙壁 插座。
	- CHG(充电)指示灯亮起。
	- CHG (充电) 指示灯熄灭说明充 电完成(充满电)。请将电源适 配器从本机拔出。

<span id="page-13-2"></span>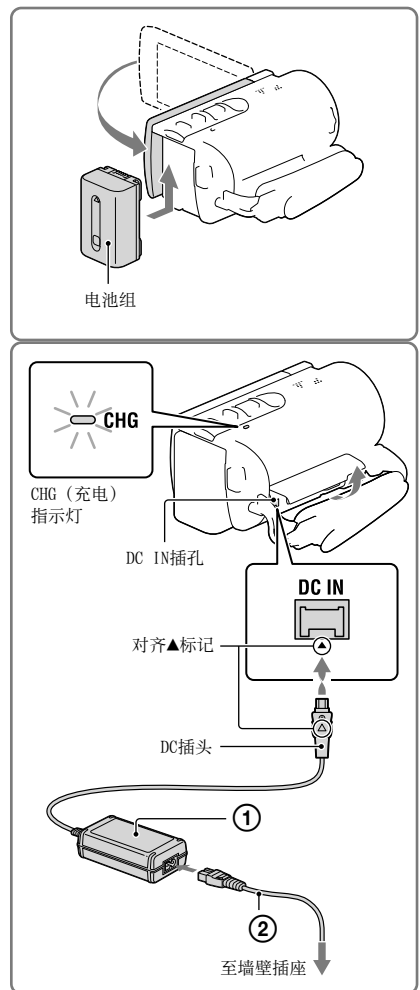

- 注
- "InfoLITHIUM"V系列以外的电池不能使用。

# <span id="page-14-0"></span>通过计算机充电

关闭本机电源,用内置式USB连 接线将本机连接到正在运行的 计算机。

<span id="page-14-1"></span>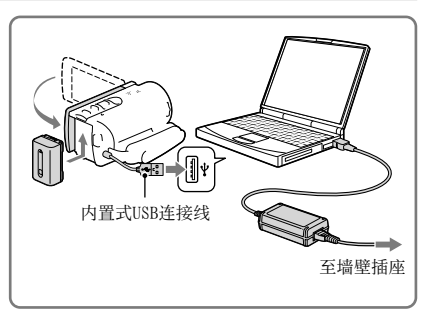

## 若要从墙壁插座直接充电

使用USB充电电源适配器AC-UD10(另售),可通过内置式USB连接线从墙 壁插座充电。Sonv产的CP-AH2R、CP-AL、AC-UP100便携式供电装置(另 售)不能用来对本机充电。

# 充电时间(充满电)

对完全放电的电池组完全充电所需要的近似时间(分钟)

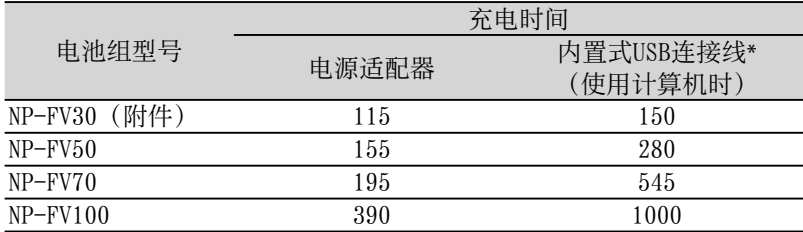

 25℃条件下充电所测得的时间。建议在10℃到30℃温度范围内对电池充电。

\* 不使用附送的USB延长线时的充电时间。

# <span id="page-15-0"></span>若要取出电池组

在关闭电源的状态下,滑动BATT (电池) 释放杆(f), 取出电池 组 $(O)$ 。

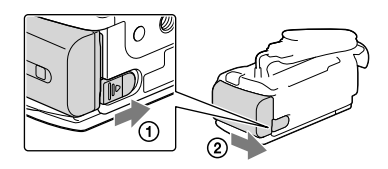

# 若要使用墙壁插座作为电源

在与充电相同的连接状态下即可操作。 即使安装有电池,电池组也不会放电。

# 关于电池组的说明

- •取出电池组或断开电源适配器连接时,请关闭本机电源,并确定 (动画) 指示灯/△ (照片) 指示灯 ([22、](#page-21-1)[23页](#page-22-0)) 和存储指示灯 ([20页](#page-19-0)) 已熄灭。
- 在下列情况下,CHG(充电)指示灯在充电过程中会闪烁。
	- 未正确安装电池组
	- 电池组损坏
	- 电池组温度过低
		- 取出电池组,将其放在温暖处。
	- 电池组温度过高 取出电池组,将其放在阴凉处。
- 默认状态下,如果打开电源后连续约2分钟未进行任何操作,则电源将自动 关闭以节约电池电量([节电],[72页](#page-71-0))。

## 关于电源适配器的说明

- 使用电源适配器时,请使用近旁的墙壁插座。在使用本机时如果发生任何 故障,请立即从墙壁插座上断开电源适配器的连接。
- 请勿在狭小的空间使用电源适配器,如墙壁与家具之间。
- 请勿让金属类使电源适配器的DC插头或电池端子短路。否则可能导致故障。

 从本机拔出电源适配器时,请握住DC插头和本机。 **PF** 

- 拍摄、播放时间([85页](#page-84-1))
- 电池剩余电量显示([23页](#page-22-3))

 在国外使用[\(87](#page-86-1)页)

# 在国外对电池组充电

本机附送的电源适配器适用于AC 100 V ~ 240 V、50 Hz/60 Hz,可在全 世界范围内充电。请勿使用电子变压器(旅行变压器)。

# <span id="page-17-0"></span>打开电源,设定日期和时间

<span id="page-17-1"></span>1 打开液晶屏开启电源。 2 选择使用的语言,然后选择 触碰画面 [下页]。 HDR-CX190E用复式选择器选 择按钮 3 使用<<br />  $\Box$  /  $\Box$  选择需要的地理 区域,然后选择 [下页]。 বি 冈  $GMT + 0.0$ 返回 里斯本/伦敦 4 设定[夏令时],设定显示 HDR-CX200E/CX210E/PJ200E 格式、日期和时间。 日期和时间 •如果您将「夏令时]设置为  $\sqrt{2012}$  $10$ : 30 1 H  $\overline{1}$ [开],则时钟会提前1小时。 设定日期和时间时,选择项目, 然后通过[不] (一)设置数值。 HDR-CX190E•选择 [ok], 完成日期和时间的 日期和时间 设置。  $-2012$  $1$   $\parallel$   $1$  $\boxed{10}$ : 30  $\sqrt{55}$ 设图

# <span id="page-18-1"></span><span id="page-18-0"></span>若要更改语言设置

本机的操作页面可以用多个国家或地区的语言显示。 **MENU → [设置] → [◆ 常规设定] → [语言设置] →选择使用的语言。** 

# 若要关闭电源

关闭液晶屏。

## <span id="page-18-2"></span>若要调节液晶屏以便于观看

将液晶屏与本机成90°打开(1), 然后再调节到便于观看的角度  $(Q)$ <sub>。</sub>

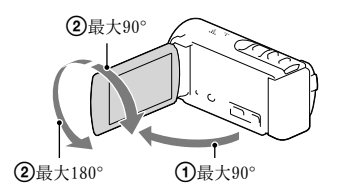

若要取消哔音

选择  $\boxed{\text{mem}}$  → [设置] → [ < 常规设定] → [哔音] → [关]。

#### 注意

 日期和时间在录制过程中不会显示。但会自动录制在录制媒体上,并可在 播放时显示。要显示日期和时间,请选择 [MEN] → [设置] → [下]播放设 定]→「数据代码]→「日期/时间]。

**P** 

- 重新设定日期和时间:[日期和时间设置][\(72](#page-71-1)页)
- 触摸面板的调整: [校准] (HDR-CX200E/CX210E/PJ200E) ([94页](#page-93-0))

<span id="page-19-3"></span><span id="page-19-1"></span>可以利用所选的媒体进行录制、播放、编辑操作。

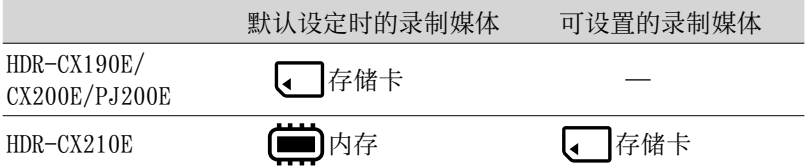

#### 注意

 动画和照片均将录制在同一录制媒体中。

<span id="page-19-4"></span>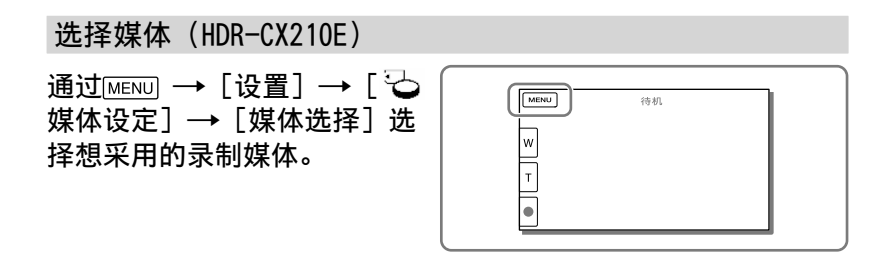

# <span id="page-19-2"></span>插入存储卡

打开盖子,插入存储卡直至发 出"咔嗒"声到位。

 如果显示[正在准备影像数据库文 件。请稍等。]画面,请稍等直至 画面消失。

<span id="page-19-0"></span>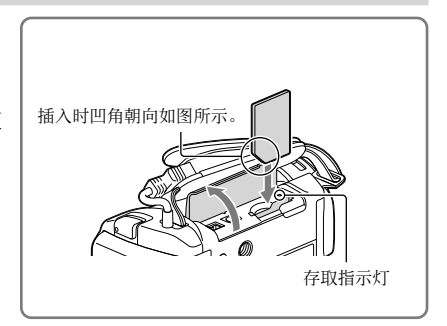

## 退出存储卡

打开盖子,轻按一下存储卡。

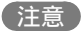

- 为使存储卡运行稳定,存储卡在本机初次使用时,建议先在本机进行格式 化(初始化)([68页](#page-67-1))。格式化时会将原有保存在存储卡的所有数据清空, 并且不能恢复。请把重要的数据保存到计算机。
- 如果显示[未能创建新的图像数据库文件。可能没有足够的剩余空间。], 请格式化存储卡[\(68](#page-67-1)页)。
- 如果按错误的方向将存储卡强行插入,可能会损坏存储卡、存储卡插槽或 图像数据。
- 插入或退出存储卡时请小心,不要让存储卡弹出和跌落。

# 可用于本机的存储卡类型

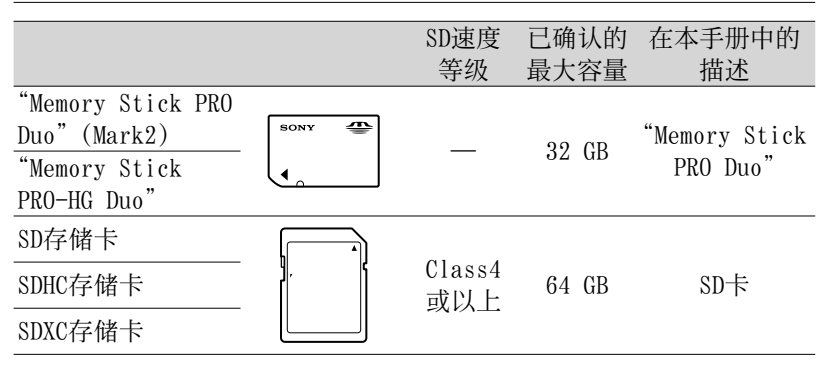

 不保证所有存储卡均可操作。

## 注意

- 本机无法使用多媒体存储卡(MultiMediaCard)。
- SDXC存储卡中保存的影像,在不支持exFAT\*文件系统的计算机或AV设备上, 无法通过USB连接线与本机连接后进行导入或播放。请预先确认要连接的设 备支持exFAT系统。如果连接了不支持exFAT系统的设备,并出现了格式化 画面,请勿执行格式化。否则会丢失保存的所有数据。
- \*exFAT是用于SDXC存储卡的文件系统。

#### ☞

- 录制媒体的确认:画面显示[\(101页](#page-100-0))
- 拍摄时间、张数[\(85](#page-84-1)页)

#### <span id="page-21-2"></span><span id="page-21-0"></span>录制/视图

# 录制

采用默认设置时,动画和照片均录制在下述媒体中。以高清晰画质(HD) 录制动画。

HDR-CX190E/CX200E/PJ200E:存储卡 HDR-CX210E:内置存储媒体

# <span id="page-21-3"></span>录制动画

1 打开镜头罩。

2 打开液晶屏,按MODE按钮, 使由(动画)指示灯亮起。

- <span id="page-21-5"></span><span id="page-21-4"></span>3 按START/STOP按钮开始拍摄 动画。
	- 若要停止拍摄,请再按一次 START/STOP。
	- 要在动画拍摄过程中拍摄照片 时,请按PHOTO按钮(照片同时 拍摄)。

<span id="page-21-1"></span>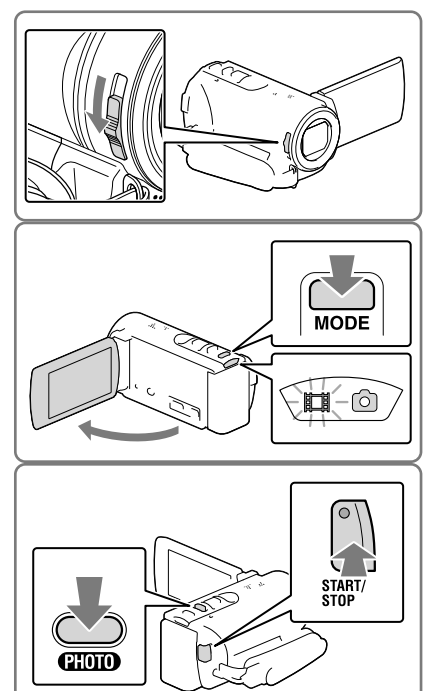

# <span id="page-22-2"></span><span id="page-22-1"></span>拍摄照片

- 1 打开液晶屏,按MODE按钮, 使 $\alpha$ (照片)指示灯亮起。
- <span id="page-22-0"></span>**MODE** ſô

# 2 轻按PHOTO按钮调节对焦, 然后完全按下。

 焦点对准后,AE/AF LOCK指示 灯亮起。

<span id="page-22-4"></span>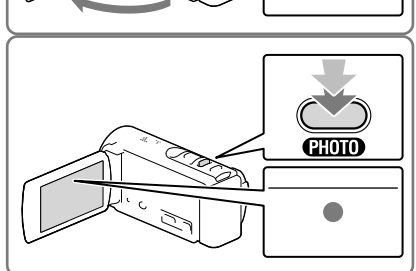

# 若要画面显示

液晶屏上的画面显示,在打开电源或切换拍摄/播放模式数秒后即消失。 若要画面再次显示,请进行如下操作。

HDR-CX190E:操作复式选择器。

HDR-CX200E/CX210E/PJ200E:触碰液晶屏上除按钮以外的任何位置。

# <span id="page-22-3"></span>拍摄时的画面显示

这里对动画模式和照片模式同时进行说明。( )内数字为参考页码。

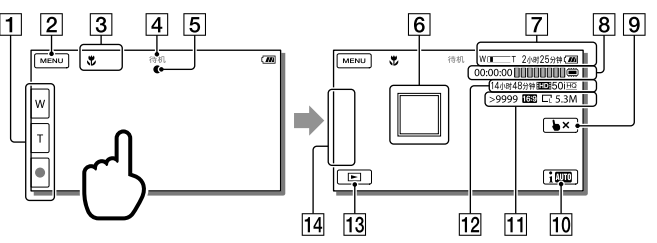

录制/视图

- 变焦(W:广角/T:长焦)、拍摄开始/停止(动画模式时)/PHOTO (照片模式时)按钮\*<sup>1</sup>
- [2] 菜单按钮 ([54](#page-53-2))
- 智能自动的检出状态[\(32\)](#page-31-1)
- 录制状态([待机]/[●拍摄])
- $\overline{5}$  AE/AF LOCK [\(23\)](#page-22-4)
- 跟踪对焦\*<sup>1</sup> [\(31\)](#page-30-2)
- 变焦、电池余量的预计
- 计数器(时:分:秒)、照片拍摄中显示、拍摄/播放/编辑媒体\*<sup>2</sup> [\(20\)](#page-19-3)
- 解除跟踪对焦\*<sup>1</sup> [\(31\)](#page-30-2)
- **10** 智能自动按钮 ([32](#page-31-1))
- 照片大致的可拍摄张数、纵横比(16:9或4:3)和照片尺寸(L/S)
- 大致的录制剩余时间、拍摄画质(HD/STD)、拍摄模式(FX/FH/HQ/ LP)[\(33\)](#page-32-1)
- 13 观看影像按钮 ([27](#page-26-1))
- [4] 我的按钮(登录自选菜单)[\(64\)](#page-63-0)
- \*<sup>1</sup> HDR-CX200E/CX210E/PJ200E
- \*<sup>2</sup> HDR-CX210E

#### 若要自拍(镜像拍摄)

先将液晶屏与本机成90°打开(1), 然后往镜头侧转180°(2)。 液晶屏上显示图像左右相反,但在 拍摄时图像是正常的。

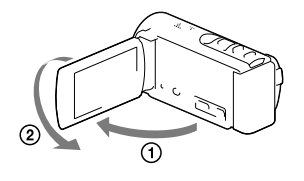

#### 注意

- 如果在录制动画时关闭液晶屏,本机将停止拍摄。
- 动画的最长连续拍摄时间约为13小时。
- •当动画文件超过2 GB时,将自动创建下一个动画文件。
- <span id="page-24-0"></span> 如果录制完成后,仍在将数据写入录制媒体,将会显示以下状态。此时, 请勿对本机施加冲击或振动,也不要取出电池或断开电源适配器的连接。 存取指示灯[\(20](#page-19-0)页)亮起或者闪烁
	- 液晶屏右上角的媒体图标闪烁
- 本机的液晶屏可整个画面显示录制图像,但在不兼容全像素显示的电视机 上播放时,可能会造成图像上下左右边缘略有剪切。此时,建议将[引导 框]([64页](#page-63-1))设定为[开],并使用显示的外框作为引导框录制图像。 ☞
- 拍摄时间、张数[\(85](#page-84-1)页)
- [媒体选择][\(20](#page-19-4)页)
- 画面始终显示:[显示设置][\(64](#page-63-2)页)
- 更改影像尺寸: [ □ 影像尺寸] [\(33](#page-32-2)页)
- 可录制时间、剩余空间:[介质信息][\(68](#page-67-2)页)

# <span id="page-24-1"></span>变焦

# 移动变焦控制杆进行变焦。

- W(Wide):宽屏·广角
- T(Telephoto):长焦·望远
- 默认设定条件下,最大可进行25倍 变焦。
- 轻轻移动电动变焦控制杆可进行慢 速变焦,较大幅度移动可进行快速 变焦。

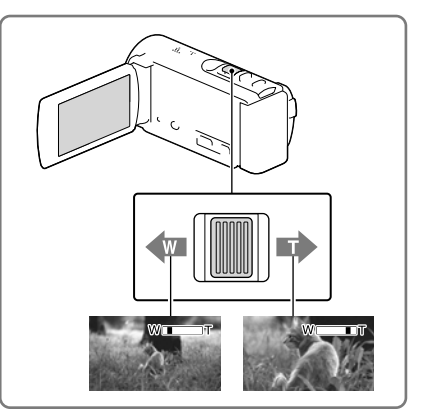

# 若要更高倍率的变焦(Extended Zoom)

将 [ Lin SteadyShot] 设定为 [标准] 或者是 [关] [\(61页](#page-60-0))。宽屏侧就 变为广角,最大可进行30倍变焦。

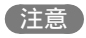

- 确保将手指一直放在电动变焦控制杆上。如果将手指移开电动变焦控制杆, 电动变焦控制杆的操作声音也可能会被录制。
- 无法用液晶屏上的W/T按钮更改变焦速度。(HDR-CX200E/CX210E/PJ200E)
- 在保持清晰对焦情况下, 广角时本机和对象之间的最短距离约为1 cm, 望 远时约为80 cm。

☞

 进一步的变焦:[数字变焦]([62页](#page-61-0))

# <span id="page-26-1"></span><span id="page-26-0"></span>视图

根据拍摄的日期和时间搜索图像(事件浏览)。

- 1 打开液晶屏,按图(观看 影像)设置为播放模式。
	- 也可操作液晶屏上的 。[\(23](#page-22-3) 页)

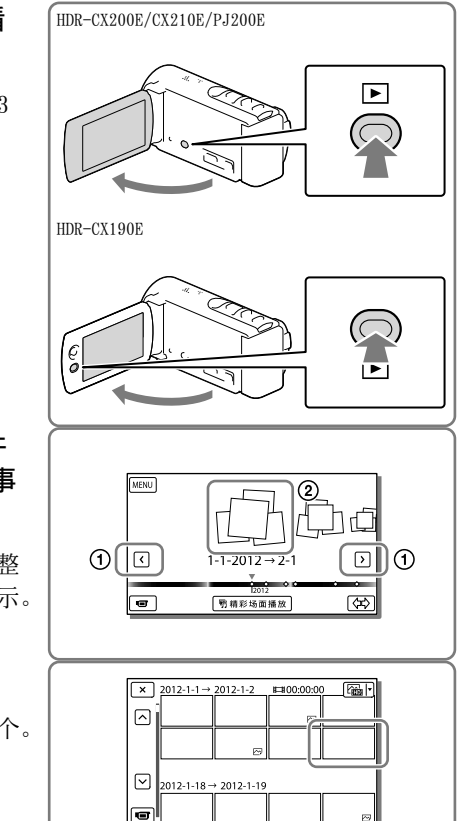

- 2 触碰区/2便想观看的事件 显示在中央 (1), 选定事 件 $(O)$ 。
	- 本机会根据日期和时间自动整 理拍摄的图像并作为事件显示。
- 3 选择图像。
	- 播放所选图像,直到最后一个。

录制/视图

# <span id="page-27-1"></span><span id="page-27-0"></span>通过事件浏览观看时的画面显示

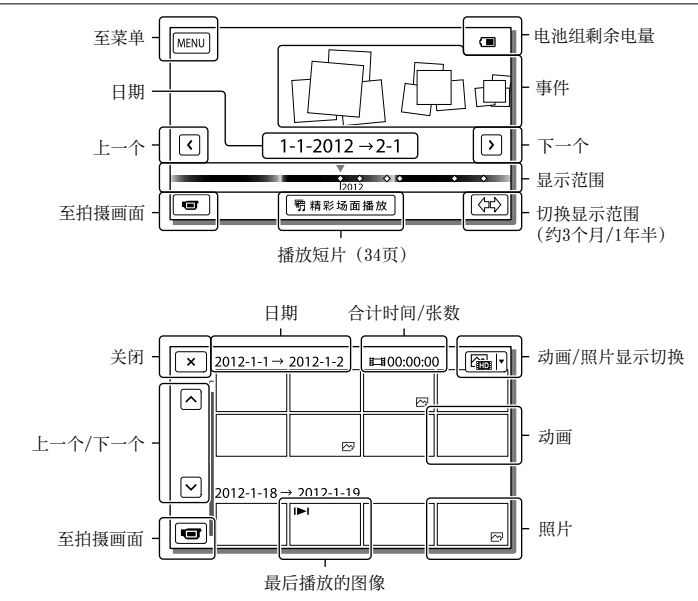

• 为了可以在索引画面上同时显示众多图像, 把经过缩小的图像称为"缩略 图"。

## 注意

- 为防备万一发生的数据损坏,请定期保存拍摄的图像数据([47页](#page-46-2))。
- 在默认设定下,预先录制了受保护的演示动画(HDR-CX210E)。

## 播放时的操作

液晶屏上的画面显示在数秒后消失。若要画面再次显示,请进行如下操 作。

HDR-CX190E:操作复式选择器。

HDR-CX200E/CX210E/PJ200E:触碰液晶屏上除按钮以外的任何位置。

# 播放动画时

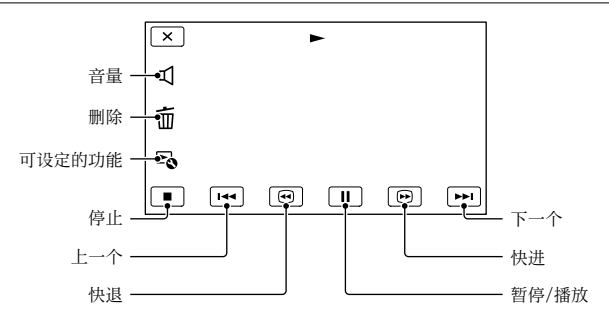

# 观看照片时

照片的画面显示可通过动画/照片切换按钮([28](#page-27-1)页)的设定进行更改。

(动画/照片)(默认设定)时

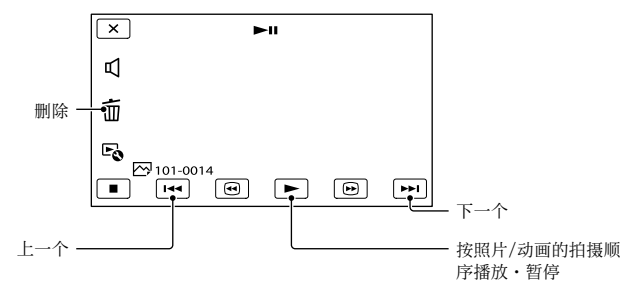

(照片)时

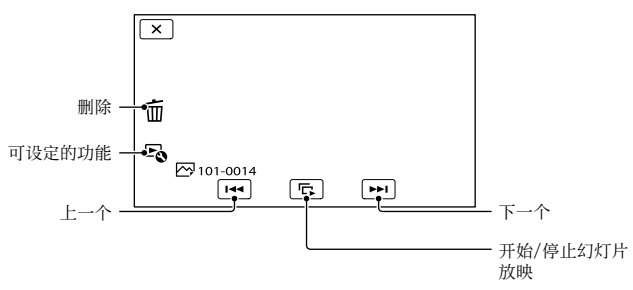

# 录制/视图

- 根据选择 / 的次数不同,播放速度可提高到约5倍约10倍约30倍 →约60倍。
- 在暂停过程中选择 广可慢速播放动画。
- 选择5 → [幻灯片显示设定], 即可设定为重复幻灯片播放。

# 关于用其他设备播放

- 利用本机录制的影像,在本机以外的其他设备上可能无法正常播放。并且, 其他设备录制的影像可能无法在本机播放。
- SD卡中录制的标准清晰画质 (STD) 的动画, 无法在其他厂家的AV设备上播 放。

<span id="page-30-1"></span><span id="page-30-0"></span>利用便利的功能 以优化的设置拍摄人 物

漂亮地拍摄所选的拍摄对象 (优先人脸确定功能)(HDR-CX200E/CX210E/PJ200E)

跟踪选定的人脸,本机会自动调 节对焦、亮度、肤色。

触碰要跟踪的人脸或对象。

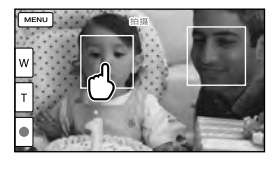

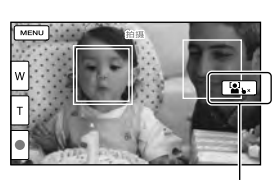

显示双线框。 解除

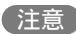

- 视周围亮度或拍摄对象的发型而 定,可能无法检测到您触碰的拍 摄对象。
- •请将「人脸检测]设定为「自动] (默认)。

# <span id="page-30-2"></span>以自动优化设置拍摄

触碰拍摄对象。

自动调节对焦。

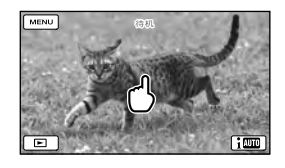

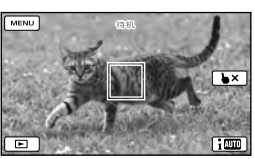

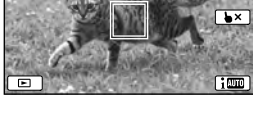

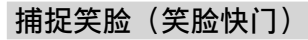

采用默认设定[\(63页](#page-62-0),双重捕捉) 时,当本机在动画录制过程中检 测到人物笑脸时将自动录制照片。

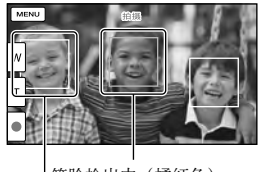

笑脸检出中(橘红色)

人脸检测框(白色)

注意

- 将[ 拍摄模式]设置为[最高 质量 FX ] 时, 拍摄动画过程中笑 脸快门不工作。
- 视拍摄环境、对象情况和本机设 定而定,有时可能无法检测到笑 脸。

**P** 

 [笑脸检测灵敏度][\(63](#page-62-1)页)

# <span id="page-31-0"></span>根据情况进行拍摄

# <span id="page-31-1"></span>根据场景自动调节(智能自 动)

在智能自动模式下,本机会使用 三种检测模式的优化组合进行录 制:人脸检测、场景检测和摄录 一体机晃动检测(默认设定[开])。 液晶屏会显示识别到的对应的图 标。

在动画、照片的拍摄画面,选 择画面右下的  $\overline{\mathsf{fmm}}$  → [开]

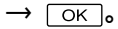

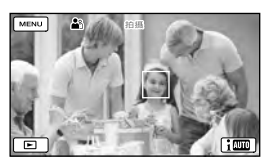

#### 脸部:

检测人脸,并调节为合适的对焦、 色彩和曝光。

 $\triangleq$   $(A$ 物 $)$ 、 $\in$   $(\mathcal{B}, I)$ 

#### 场景:

本机会根据场景自动选择最佳的 设定。

图 (背光)、 ( ( 风景 )、 ) ( 夜 景)、 (聚光灯)、  $\frac{1}{2}$  (弱光)、 光 (特写)

# 晃动:

本机会检测自身是否发生晃动, 并做出最优化的补偿。

(三脚架)

需要解除时,请在拍摄画面选择

 $\boxed{\mathbf{im}} \rightarrow \lceil \frac{1}{2} \rceil$ .

若想比智能自动拍摄得更亮

选择 [MENU] → [相机/麦克风] →  $\lceil \frac{1}{\sqrt{m}} \pm \frac{1}{m} \cdot \frac{1}{m} \cdot \frac{1}{m$ 

#### 注意

 视拍摄条件而定,本机可能无法 检测到期望的场景或拍摄对象。

<span id="page-32-1"></span><span id="page-32-0"></span>改变动画的画质(拍摄模式)

在高清晰画质(HD)时可以选择。 根据设定的画质不同,可拍摄的 时间([85](#page-84-2)页)和存储媒体也不同 (默认设定为 [标准 HQ ])。

- 1 选择 MENU → [画质/尺寸] → [『 拍摄模式]。
- 2 选择想要的设定。

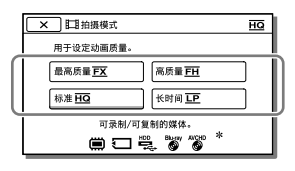

 无法复制的媒体图标上会显示  $\mathsf{Q}$ 

# 拍摄模式和可复制的媒体

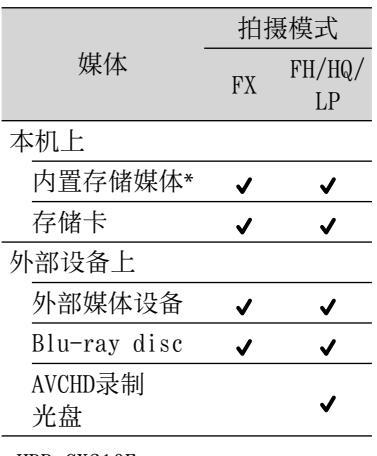

\* HDR-CX210E

## 关于画质

各拍摄模式下的画质和比特率如 下所示。

- 高清晰画质(HD)
	- $-$ [最高质量 FX ]: 1920×1080/ 50i画质、AVC HD 24M(FX)
	- $-$ [高质量 **FH** ]:  $1920 \times 1080/50$ i 画质、AVC HD 17M(FH)
	- $-\lceil \sqrt{m \times 1080/50} \rceil$ : 1440×1080/50i画 质、AVC HD 9M (HQ) \*1
	- $-$ [长时间  $\overline{LP}$ ]: 1440×1080/50i 画质、AVC HD 5M(LP)
- 标准清晰画质(STD)
	- $-$ [标准 $\overline{HG}$ ]:标准清晰画质、STD 9M (HQ) \*2
- \*1 默认设定
- \*2 标准清晰画质(STD)仅限于该数 值
- •如24M中的"M"表示"Mbps"。
- **B**
- 更改为标准清晰画质(STD):

 $[$  **[FIDE** / **[**sto] 设置]  $(65\overline{\text{m}})$ 

 光盘创建指南[\(47](#page-46-2)页)

# <span id="page-32-2"></span>改变照片的画质(影像尺寸)

设定的画质不同,可拍摄的张数 也不同。

- 1 选择 →[画质/尺寸]  $\rightarrow$  [ ਨ 影像尺寸]。
- 2 选择想要的影像尺寸。

<span id="page-33-0"></span>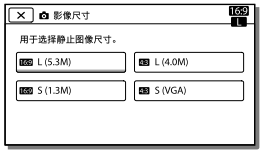

#### 注意

 照片同时拍摄([22页](#page-21-5))的影像尺 寸也因该设定而更改。

#### ☞

 可拍摄张数([86页](#page-85-1))

<span id="page-33-1"></span>播放动画集锦 (播放精彩场面)

在本机欣赏高清晰画质(HD)的 动画和照片。

- 1 按 [2] (观看影像), 切换到 播放模式([27](#page-26-1)页),数秒后 进入事件浏览界面。
- 2 触碰2/2 (在标注1处的两 边)选择需要播放的事件, 触碰[ 精彩场面播放], 开始播放。

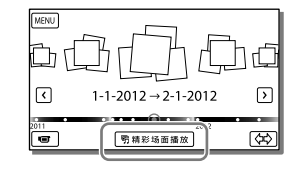

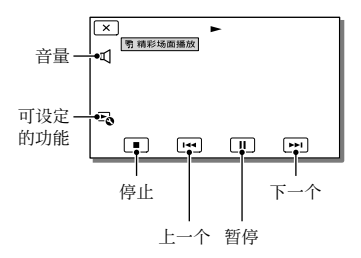

# 3 播放结束后,根据需要进 行操作选择。

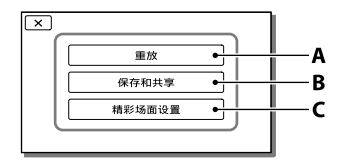

A:重新播放一次。

B:以标准清晰画质(STD)保 存和共享。

<span id="page-34-0"></span>C:可以更改精彩场面播放的 设定。

#### 更改设定

在精彩场面播放开始或退出画面 选择「精彩场面设置]。在精彩场 面播放过程中选择 心也可更改设 定。

- •「播放范围] 更改精彩场面播放的范围(开始/ 退出)。
- [主题] 选择符合拍摄图像的主题。
- •「音乐] 选择喜欢的音乐作为背景音乐。
- [混音] 调节拍摄时的声音和音乐的平衡。
- $\blacksquare$ [长度] 可以设定精彩场面播放片段的长 度。
- [精彩场面位置] 选择想要精彩场面播放的场景。 播放图像,如果是动画则选择而 → [ok]。如果是照片则选择 [ok]。 设定的图像上会标示 ,想要解 除则选择5、→「清除所有位置]。

#### 注意

- 洗择精彩场面播放时, 每次精彩 场面播放的场景都会改变。
- 精彩场面播放过一次,[播放范 围]即被解除。
- 将本机连接到诸如电视机等外部 设备,观看精彩场面播放或精彩

场面脚本时,这些图像不会出现 在本机的液晶屏上。

# 用高清晰画质(HD)保存 (保存 脚本)

以高清晰画质(HD)最多可保存8 个喜欢的精彩场面。脚本仅限在 本机播放。

- 1 在精彩场面播放退出画面 选择「重放」。
- 7 开始播放后,选择吗→ [保存 脚本]。

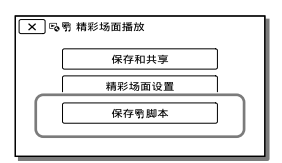

# 若想播放保存的脚本

通过MENU → [播放功能] → [ , 啊脚本] 选择想要播放的脚本, 再选择「ok」。

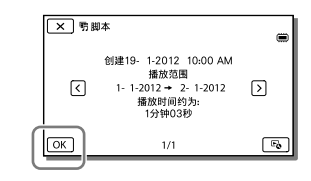

• 若想要删除, 在 [ 啊脚本] 画 面选择5 → [清除] / [全部清 除]。

# <span id="page-35-1"></span>连接到电视机上播放

<span id="page-35-0"></span>转换为标准清晰画质(STD) 进行保存(精彩场面动态影 像)

将精彩场面和脚本转换为标准清 晰画质(STD),保存为"精彩场 面动态影像"。可以轻松地进行 DVD创建或WEB上传。

- 1 在精彩场面或脚本播放退 出画面选择 [ 保存和共享 ]。
- 2 保存好后,根据需要讲行 操作选择。

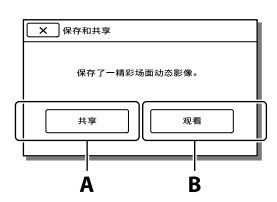

A:利用内置的软件

"PlayMemories Home",上传 至Web[\(46页](#page-45-1)),或者利用DVD 刻录机"DVDirect Express" 创建DVD([49](#page-48-1)页)。

B:播放精彩场面动态影像。

# 若想播放保存的精彩场面动态 影像

通过MENU → [播放功能] → [精 彩场面动态影像] 选择想要播放 的精彩场面动态影像。

•若想删除, 在精彩场面动态影像 播放过程中选择。。

电视机不同,使用的连接线以及 电视机屏幕上看到的画质也各异。

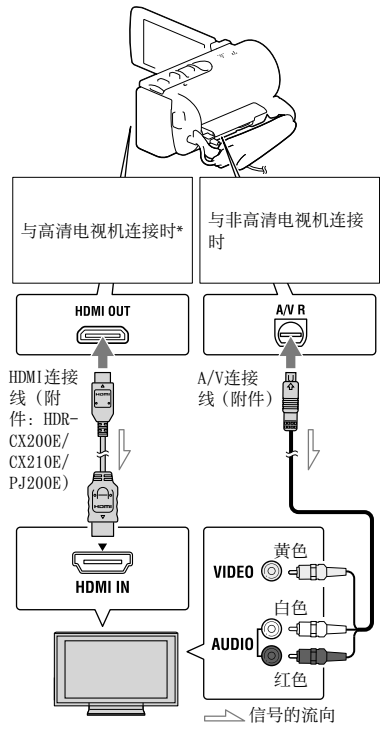

- \* 如果电视机没有HDMI输入插孔, 请使用A/V连接线。
- 1 切换电视机的输入设定。
- 2 将本机连接到电视机。
- 3 播放本机上的动画、照片 [\(27页](#page-26-1))。
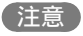

- 请参阅电视机的操作指南。
- 请将附送的电源适配器连接到墙 壁插座接通电源[\(16](#page-15-0)页)。
- 以标准清晰画质(STD)拍摄的动 画,即使在高清电视机上也是以 标准清晰画质播放。
- 以标准清晰画质(STD)拍摄,在 非宽屏4:3电视机上播放时,拍摄 时请将 [11]宽屏模式] 设置为  $[4:3]$ <sub>。</sub>
- 有多根连接线连接到电视机时, 以HDMI的输出优先。
- 本机不支持S视频的输出。

#### 关于HDMI连接线

- HDMI 连接线需要使用带HDMI 标识 的。
- 本机一端使用HDMI微型连接器, 电视机一端使用适合电视机插孔 的HDMI连接线。
- 受版权保护的图像不能从本机的 HDMI OUT插孔输出。
- 某些电视机在此连接下可能无法 正常工作,例如无声音或图像。
- 请勿将本机的输出插孔与外部设 备的输出插孔连接在一起。否则 可能导致故障。
- HDMI(High Definition Multimedia Interface)是同时 发送视频/音频信号的接口。HDMI OUT插孔输出高质量图像和数字音 频。如果您以视频-A模式连接到 Sony电视机,您可以自动切换到

适当的图像质量。详见电视机的 使用手册。

## 当电视机为单声道时(只有一 个音频输入插孔时)

将A/V连接线的黄色插头连接至视 频输入插孔,将白色(左声道) 或红色(右声道)插头连接至音 频输入插孔。

#### 通过录像机连接至电视机时

连接至录像机上的外部输入, 如 果录像机上有输入切换开关,则 切换为"外部输入"(VIDEO 1、 VIDEO 2等)。

**P** 

 若要适应电视机的纵横比:[电视 格式]([69页](#page-68-0))

## 如果电视机/录像机带有一个 21针适配器(EUROCONNECTOR)

使用21针适配器(另售)查看播 放图片。

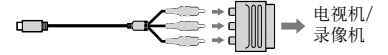

## <span id="page-36-0"></span>使用"BRAVIA"Sync

通过用HDMI电缆将本机连接至 "BRAVIA"Sync兼容电视机, 您可 以用电视机的遥控器进行播放操 作。

通过电视机遥控器的「同步菜单

(SYNC MENU)]按钮打开本机的操 作菜单,利用上/下/左/右/确认 按钮,可以显示事件浏览,播放 想看的动画/照片。

- 有些操作可能无法用遥控器进行。
- 请将「HDMI控制][\(70](#page-69-0)页)设置为 [开]。
- 此外,还要对电视机作相应设置。 详细信息,请参阅电视机的操作 指南。
- 同步菜单的操作因您使用的电视 机不同而各异。
- 一旦关闭电视机电源,本机电源 也将联动关闭。

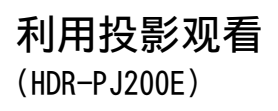

可以轻松地利用墙壁等代替幕布 进行放映。

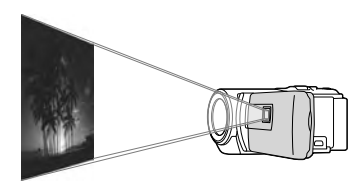

注意

- 投影中液晶屏灯熄灭。请利用变 焦控制杆/PHOTO按钮操作本机。
- 1 将本机朝向墙壁,然后按 PROJECTOR按钮。

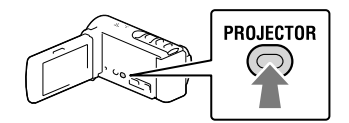

2 在液晶屏上选择[投影]。

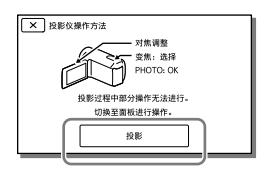

 该画面会在打开本机电源后初 次使用投影时显示。

3 利用PROJECTOR FOCUS控制 杆对投影图像进行对焦。

PROJECTOR FOCUS控制杆

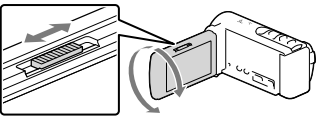

- •本机和墙壁距离越大,投影画 面也越大。
- 本机和投影画面之间的推荐距 离约为0.5 m以上。
- 4 利用变焦控制杆和PHOTO按 钮选择想看的图像。

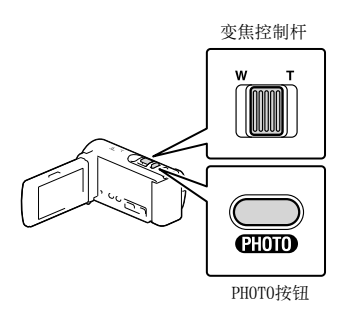

- 利用变焦控制杆移动选择框, 用PHOTO按钮确定。
- 播放方法请参[阅27](#page-26-0)页。
- 想要结束投影,则按 PROJECTOR按钮。

注意

- 使用投影时请注意以下事项。
	- 请勿对着眼睛投影。
	- 请勿触摸发光部。
	- 液晶屏部位和投影镜头部位会发 烫。
	- 电池组的可用时间会变短。建议 使用电源适配器。
- 投影时无法进行如下操作。
	- 精彩场面播放期间向电视机等输 出
	- 液晶屏关闭状态下使用
	- 其他部分功能

## 编辑 利用本机编辑

#### 注意

- 本机只能进行简单的编辑。若要 进行更高级的编辑,请安装使用 附送软件"PlayMemories Home" 的扩展功能。
- 图像一旦删除将无法恢复。请预 先保存重要的动画和照片。
- 删除、分割动画过程中请勿从本 机中取出电池组或断开电源适配 器的连接。否则可能会损坏录制 媒体。
- 从存储卡上删除、分割图像时, 请勿退出存储卡。
- 删除或分割时,包含该图像的精 彩场面脚本([35页](#page-34-0))也将被删除。

### <span id="page-39-0"></span>删除

- 1 选择 $\overline{\text{\tiny{MeNU}}}$  → [编辑/复制]  $\rightarrow$  [删除]。
- 2 选择 [多个影像], 选择要 删除的图像种类。

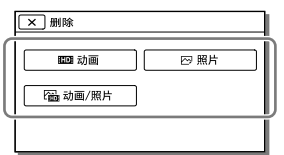

3 在想要删除的图像上打√ (选择符号), 并选择 OK 。

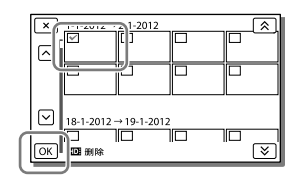

## 一次删除某个日期的所有图像

- 1 按步骤2选择[事件中全部]。
- 2 通过 / 区选择想删除的日期, 触碰

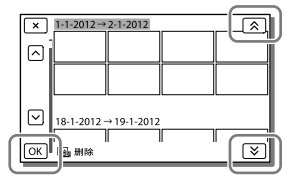

## 删除不需要的场面

先分割动画再进行删除。

#### **P**

- 解除保护:[保护]([66页](#page-65-0))
- [格式化] ([68页](#page-67-0))

### 分割动画

1 在动画播放画面选择 $_{\mathbb{R}}\rightarrow$ [分割]。

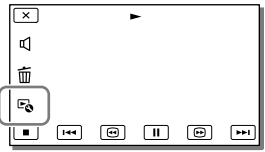

つ 通过▶/ | 通选择想分割的 位置,触碰 ok]。

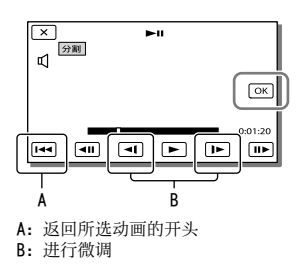

注意

- 因本机每隔0.5秒左右检测分割位 置,所以确定的分割位置与实际 的分割为之可能存在微小差别。
- 本机只能进行简单的编辑。若要 进行更高级的编辑,请使用附送 软件"PlayMemories Home"。

## 从动画中捕获照片 (HDR-CX210E)

1 在动画播放画面选择。 [照片捕获]。

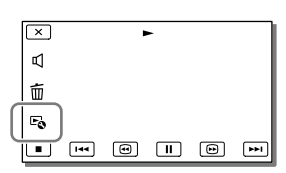

2 通过 → / □ 选择想捕捉照 片的位置,触碰 0K。

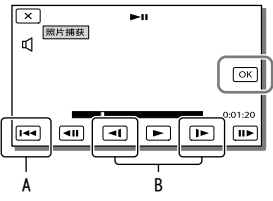

A: 返回所洗动画的开头 B:进行微调

照片的影像尺寸如下所示。

- 高清晰画质(HD)时为  $[2.1M]$  (16:9)
- 标准清晰画质(STD),纵横比 (16:9)时为[0.2M](16:9)
- 标准清晰画质(STD),纵横比 4:3时为[VGA(0.3M)](4:3)

## 关于拍摄的日期和时间

- 所捕获的照片的拍摄日期和时间 与动画的拍摄日期和时间相同。
- 如果您正在捕获的动画没有日期/ 时间数据,照片的拍摄日期和时 间将是您从动画捕获的日期和时 间。

编辑

# 使用计算机保存动画和照片 本机连接到计算机时能提供的功能

## Windows

使用附送软件"PlayMemories Home"(Lite版本)可以将图像导入到计 算机,能轻松地进行播放。

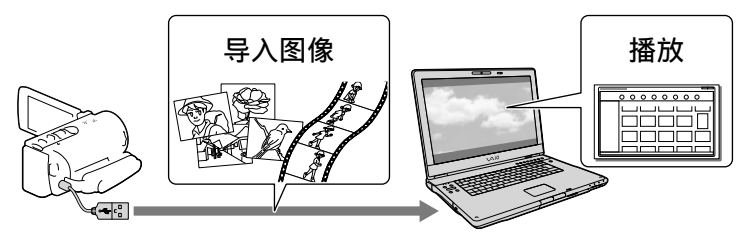

 如使用内置USB线与计算机连接时,如果长度不够,请使用USB延长线。

## 使用"PlayMemories Home"的"扩展功能"

请在连接到互联网的状态下安装"扩展功能"。 可以有更多的功能可供使用。

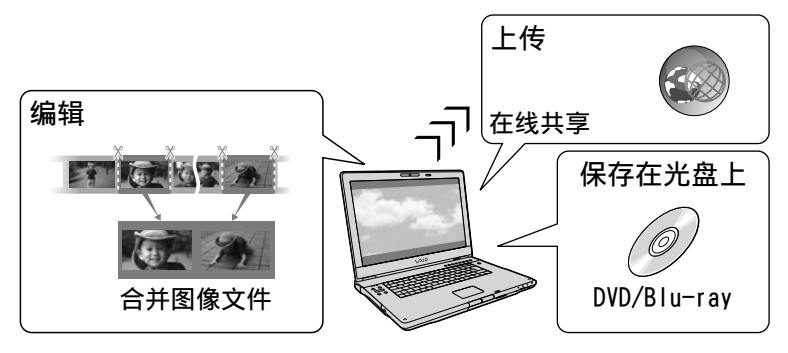

## Mac

附送软件"PlayMemories Home"与Mac不兼容。Mac计算机导入、播放图 像时,请使用Mac搭载的应用软件。

详情请浏览http://www.sony.co.jp/imsoft/Mac/。

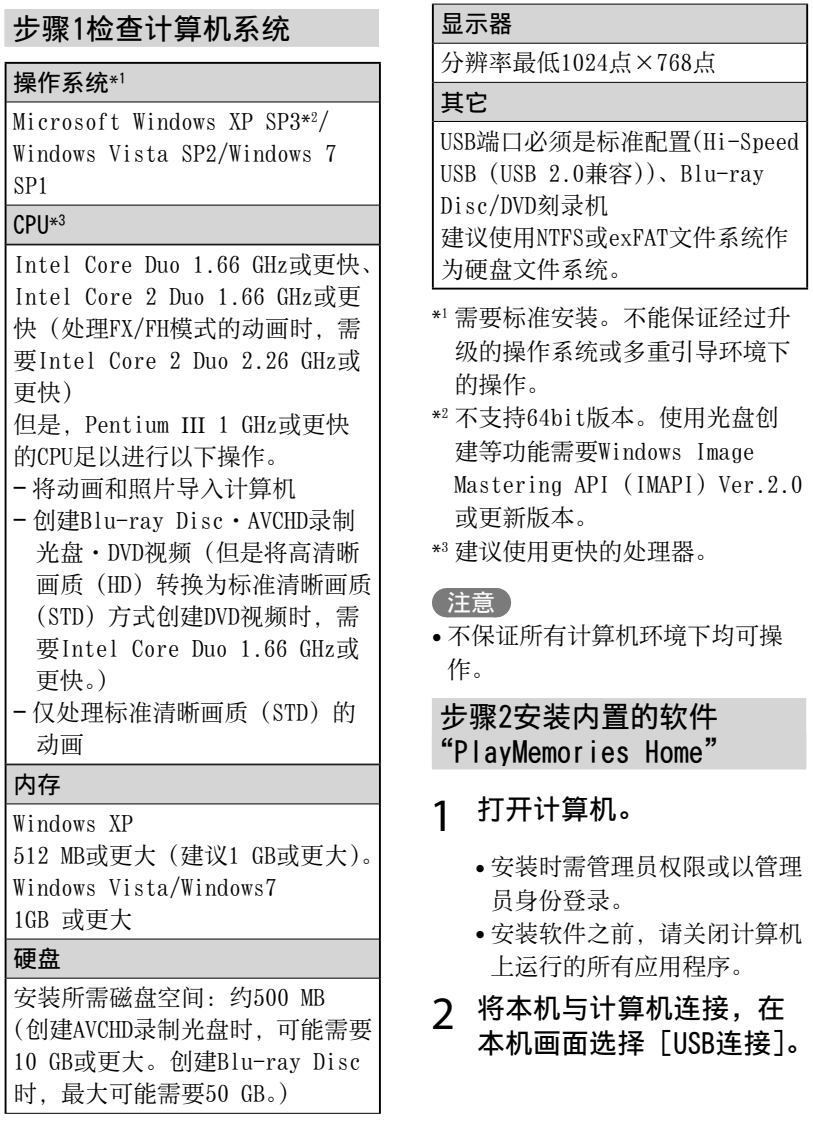

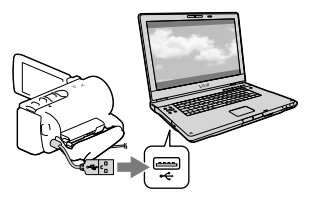

- 使用Windows 7时:显示 Device Stage画面。
- 使用Windows XP/Windows Vista: 显示自动播放向导。
- 3 Windows 7:在 Device Stage画面选择 "PlayMemories Home"。 Windows XP/Windows Vista:单击[计算机] (Windows XP中为[我的 电脑]) → "PMHOME" →, 然后双击 [PMHOME.EXE]。
- 4 按照计算机屏幕上出现的 指示继续安装。

安装完成后,"PlayMemories Home(Lite版本)"启动。

- 计算机事先已安装好 "PlayMemories Home"时, 请将本机连接到计算机,登 录"PlayMemories Home"。 即可启动在本机可使用的 "PlayMemories Home"功能。
- 若已安装PMB(Picture Motion Browser),将会被 "PlayMemories Home"覆盖。 "PMB"中的部分功能可能无法

再使用。

- 显示"扩展功能"的安装向 导。请继续按照屏幕上的指示 进行安装。
- 安装"扩展功能"需要连接 互联网。初次启动时若尚未安 装,在点击"扩展功能"安装 后才可用的功能时会显示安装 向导。
- 关于"PlayMemories Home", 详情请浏览O. ("PlayMemories Home"帮助 指南),或者PlayMemories Home支持网页(http://www. sony.co.jp/pmh-se/)。

注意

- •请将「USB LUN设定]设置为「多 个]后进行安装。
- 使用Windows 7时,若Device Stage未启动, 请单击「开始]相 机图标→储存所需图像的媒体图 标→, 然后双击「PMHOME.EXE]。
- 如果使用本机附送的 "PlayMemories Home"之外的其 他软件在本机上读取或写入视频 数据,操作将无法得到保证。

## 若要从计算机上断开本机

1 单击计算机桌面右下角的图 标 [安全删除USB Mass Storage Device]。

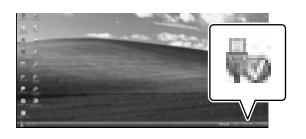

- 2 在本机的画面选择 × [是]。
- 3 断开USB的连接。
	- 如果使用Windows 7,可能不会 出现断开图标。此时,可以从 计算机上断开本机的连接而无 需执行上述步骤。

#### 注意

- 请勿使用计算机对本机的内置录 制媒体进行格式化。否则,本机 将无法正常运行。
- 因DVD播放机或DVD刻录机不支 持AVCHD格式,所以请勿将使用 "PlayMemories Home"软件创建 的AVCHD录制光盘插入这些设备。 否则,可能无法从这些设备中取 出光盘。
- 从计算机访问本机时,请使用 "PlayMemories Home"。请勿从计 算机上修改本机上的文件或文件 夹。否则,图像文件可能会受损 或无法播放。
- 对于从计算机操作本机录制媒体 的数据所产生的结果,本公司概 不负责。
- 本机将自动分割超过2 GB的图像 文件,将各个部分保存为独立的文 件。所有图像文件都可能在计算机 上显示为独立文件,但是,这些

文件可由本机或"PlayMemories Home"软件的导入功能、以及播 放功能正常处理。

- 将长动画或编辑过的图像从本机 导入计算机时,请使用附送软件 "PlayMemories Home"。如果使用 其他软件,图像可能无法正确导 入。
- 删除图像文件时,请按[照40](#page-39-0)页的 步骤操作。

#### 若要创建Blu-ray Disc

可以将导入到计算机的高清晰画 质(HD)的动画,创建Blu-ray Disc。

创建时需要安装BD附加软件。 可链接下面的网址进行安装。 http://support.d-imaging. sony.co.jp/BDUW/

- 您的计算机必须支持Blu-ray Disc 的创建。
- BD-R (不可擦写) 和BD-RE (可擦 写)媒体可用于创建光盘。创建 光盘之后,无法在上述两种光盘 上增加内容。

# <span id="page-45-0"></span>启动"PlayMemories Home"

1 双击桌面上的 "PlayMemories Home"。

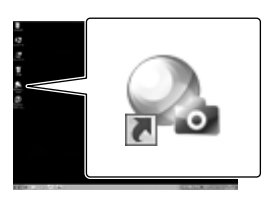

"PlayMemories Home"软件 启动。

2 想查看"PlayMemories Home"的使用方法,可 以双击计算机桌面上的 ""PlayMemories Home"帮 助指南"的快捷方式图标。

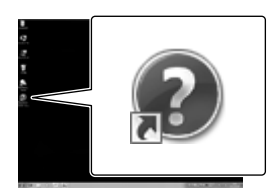

 如果计算机桌面上未显示 该图标,按顺序单击 [开 始]→[所有程序]→ [PlayMemories Home]检 查想要的项目。

# 下载专用的软件

## 安装Mac用软件

Mac用软件详情请浏览以下URL。 http://www.sony.co.jp/imsoft/ Mac/

 将本机连接到Mac,点击[PMHOME] 内的「FOR MAC.URL] 也可链接到 上述URL。请将「USB LUN设定] 设定为[多个]后进行连接。

## 注意

• 不同区域所用的软件会有不同。

# 光盘创建指南

选择高清晰画质(HD)动画的保存方法。

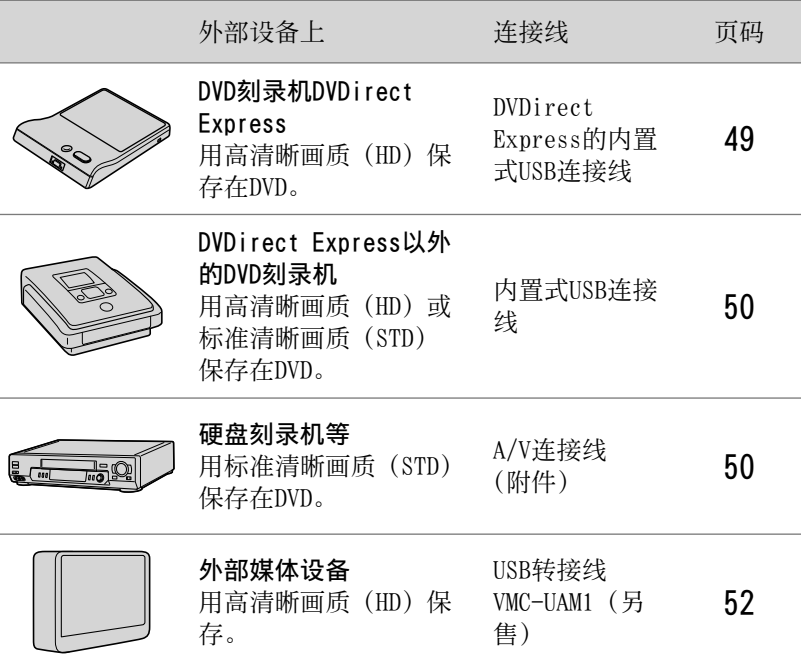

## 以标准清晰画质(STD)拍摄的动画

请用A/V连接线将本机连接到保存设备([50](#page-49-1)页)。

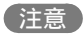

- •复制或创建光盘时请删除演示动画。如不删除,本机可能无法正确运行。 但是,一旦删除了演示动画,便无法将其恢复。(HDR-CX210E)
- 视[ 拍摄模式][\(33](#page-32-0)页)所选择的设置而定,在某些媒体上可能无法保 存。

**F** 

 用计算机复制:附送软件"PlayMemories Home"[\(46](#page-45-0)页)

## 播放创建的光盘

### 以高清晰画质(HD)保存的DVD光盘

可以用Sony产的Blu-ray Disc/DVD播放器或PlayStation3等支持AVCHD 格式的播放设备播放。

#### 以标准清晰画质(STD)保存的DVD光盘

可以用DVD播放设备等普通的DVD播放机播放。

注意

- 以高清晰画质(HD)录制的DVD请用支持AVCHD格式的设备播放。
- 因DVD播放机或DVD刻录机不支持AVCHD格式,所以请勿将以高清晰画质 (HD)录制的DVD光盘插入这些设备。DVD播放器/刻录机可能无法退出光盘。
- "PlayStation3"应始终使用系统软件的最新版本。PlayStation3在有 些国家或地区可能购买不到。

# 使用DVD刻录机/录像 机保存图像

## 注意

- 用电源适配器将本机的DC IN插孔 连接到墙壁插座[\(14](#page-13-0)页)。
- 请参阅外部媒体设备的操作指南。
- Sony产的DVD刻录机在有些国家或 地区可能购买不到。

## <span id="page-48-0"></span>利用DVDirect Express创建 光盘

使用直联式刻录机DVDirect(选 购)的USB连接线连接本机。

1 用DVDirect Express的USB 连接线与本机的↓ (USB) 插孔连接。

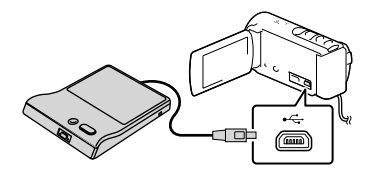

- 2 在DVDirect Express中插 入未使用的光盘。
- 3 按DVDirect Express上的 (DISC BURN)按钮。

将尚未保存到光盘上的动画 保存到光盘上。

 要退出时请选择本机上的  $\sqrt{X}$ 

## 选择想要的图像进行复制

**也可创建标准清晰画质(STD)的** 光盘。

- 1 按步骤3选择[光碟刻录选项]。
- 2 选择动画的录制媒体。
- 3 选择要创建的光盘的画质。
- 4 在想要复制的图像上打,(选 择符号), 选择 0K]。

光盘剩余容量

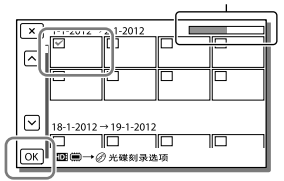

 要退出时请选择本机上的  $\sqrt{X}$ 

## 观看DVDirect Express的图像

- 1 在电视机上观看时,将本机与 DVDirect Express、本机与电 视机进行连接[\(36页](#page-35-0))。
- 2 在DVDirect Express中插入创 建的光盘。
- 3 按DVDirect Express的播放按 钮。
	- 要退出时请选择本机上的  $\sqrt{x}$

### 注意

 高清晰画质(HD)和标准清晰画 质(STD)的动画分别用不同的光 盘保存。

- •动画超出一张光盘的容量时, 光 盘最后一个动画会被自动分割。
- 在创建光盘时,请勿进行以下任 何操作。
	- 关闭本机
	- 断开USB连接线或电源适配器
	- 造成本机或DVDirect Express振 动
	- 从本机中退出存储卡
- 光盘创建所需时间为20分~ 60分 钟左右。视拍摄模式或场景数量 而定,可能需要更长的时间。

## <span id="page-49-0"></span>用DVD刻录机创建高清晰画 质(HD)光盘

将兼容高清清晰画质(HD)的 DVDirect Express与Sony DVD刻 录机(另售)用内置的USB连接线 进行连接。

1 内置的USB连接线将本机与 DVD刻录机进行连接。

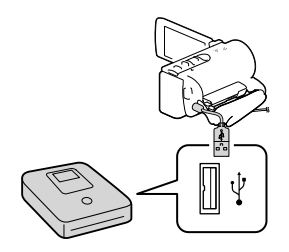

2 在本机屏幕的画面选择 [USB连接]。

- 如果[USB选择]画面未出现, 请选择 [MENU]→「设置]→ [ $\pm$ 连接] → [USB连接]。
- 3 在DVD刻录机上进行刻录操 作。
	- 要退出时请选择本机上的  $\sqrt{1-x}$

## <span id="page-49-1"></span>用录像机等创建标准清晰画 质(STD)光盘

可以通过用A/V连接线将本机连接 到光盘录像机、Sony DVD刻录机 等设备(除DVDirect Express外), 将本机上播放的图像复制到光盘 或盒式录像带上。

- 将录制光盘插入录制设备。
	- 如果录制设备带有输入切换开 关, 请将其设定为"输入"模 式。
- 2 将本机与录制设备用A/V连 接线进行连接。

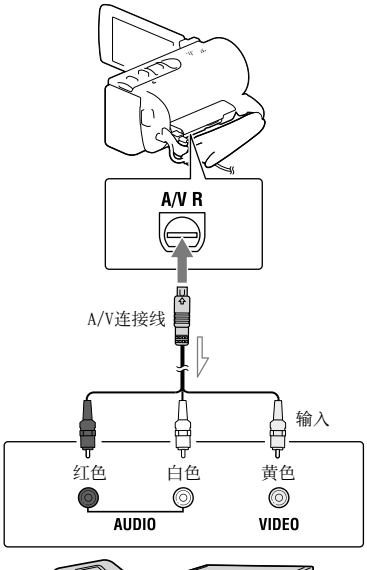

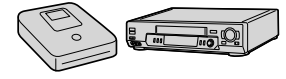

一、信号的流向

将本机连接至录制设备的输 入插孔。

- 3 在本机上开始播放,并通 过录制设备开始录制。
- 4 录制完成后,关闭录制设 备和本机。

#### 注意

- 使用HDMI连接线不能进行复制。
- 由于是通过模拟数据传输进行复 制,画质可能会下降。
- 以高清晰画质(HD)录制的图像

会被复制成标准清晰画质(STD) 的图像。

 当您连接单声道设备时,请将A/V 连接线的黄色插头连接至设备的 视频输入插孔,将白色(左声道) 或红色(右声道)插头连接至音 频输入插孔。

☞

- 日期时间等的复制:[数据代码] ([69页](#page-68-1))
- 以纵横比4:3复制:[电视格式] ([69页](#page-68-0))

# <span id="page-51-0"></span>保存到外部媒体设备

您可以将动画和照片保存在外部 硬盘等外部媒体设备上。保存之 后可以进行如下操作。

- 将外部媒体与本机连接后播放 图像([52](#page-51-1)页)
- 将外部媒体与计算机连接, 通 过附送软件"PlayMemories Home"导入保存的图像([46](#page-45-0)页)

#### 注意

- 此操作需要有USB转接线VMC-UAM1 (另售)。
- 用电源适配器将本机的DC IN插孔 与墙壁插座连接。
- 请参阅外部媒体设备的操作指南。
- 1 用USB转接线(另售)将本 机与外部媒体设备连接。

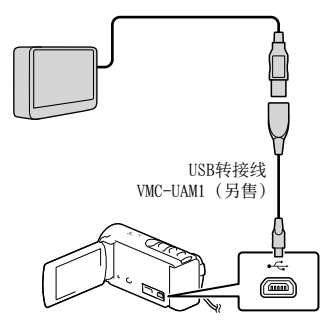

- 液晶屏上显示[正在准备影像 数据库文件。请稍等。]期间 请勿断开USB连接线。
- 如果本机画面上出现了[修复 图像数据库文件]画面,请触 碰 ok]。
- $\sigma$ <sub>c</sub> 2 在本机的画面选择「复

制。]。

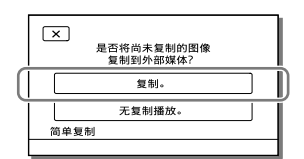

 HDR-CX190E/CX200E/PJ200E 选取保存在存储卡上,但尚未 保存在外部媒体设备上的图像 进行保存。 

#### HDR-CX210E

从[媒体选择]设置的录制媒 体所保存的图像中,选取尚未 保存在外部媒体的图像,保存 到外部媒体上。

- 本机没有新拍摄的图像时则不 会显示选择画面。
- 要终止连接时,请在事件浏览 或事件索引画面选择■■。

### <span id="page-51-1"></span>在本机播放外部媒体设备中的 图像

按步骤2选择「无复制播放。]. 选 择想观看的图像并播放。

- 您也可以将本机连接到电视机通 过大屏幕观看([36页](#page-35-0))。
- 与外部媒体设备连接时,事件浏 览上会显示 是。

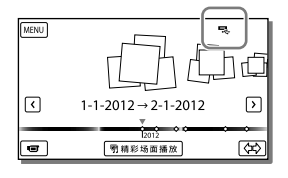

## 删除外部媒体设备中的图像

- 1 按步骤2选择「无复制播放。]。
- 2 选择  $M$ <sub>MENU</sub> → [编辑/复制] [删除],按画面提示进行

删除。

#### 将想要的图像复制到外部媒体 设备上

- 1 按步骤2选择「无复制播放。]。
- 2 选择  $M$ <sub>MENU</sub> → [编辑/复制] [复制],按画面提示进行 复制。
- 在连接状态下复制尚未保存的图 像时, 请选择 MENU → 「编辑/复 制]→[直接复制]。

#### 在计算机上播放高清晰画质 (HD)的动画

通过附送软件"PlayMemories Home"([46](#page-45-0)页), 选择与外部媒体 设备连接的驱动器并进行播放。

#### 注意

- 下列设备不能用作外部媒体设备。
	- 容量超过2 TB的外部媒体设备
	- 普通的DVD驱动器或CD驱动器等 光盘驱动器
	- 通过USB集线器连接的外部媒体 设备
	- -带内置USB集线器的外部媒体设 备
	- 读卡器
- 有些有密码功能的外部媒体设备 可能无法使用。
- 文件系统采用FAT。如果外部设备 的存储媒体被格式化为NTFS文件 系统等,使用前请用本机格式化 外部媒体设备。外部设备连接到 本机时,会出现格式化画面。另 外,有时即使是FAT的媒体设备也 会出现格式化画面。格式化之前 请先确认外部媒体设备上有没有 保存重要数据。
- 不保证每个满足操作要求的设备 均可操作。
- 有关可使用的外部媒体设备的详 情,请访问您所在国家或地区的 SONY支持网站。
- 可保存在外部媒体设备上的场景 数如下所示。但是,即使外部媒 体设备有可用空间,也无法保存 超过以下数量的场景。
	- 高清晰画质(HD)的动画: 最多 3999个
	- -标准清晰画质(STD)的动画: 最多9999个
	- 照片:最多40000张
- 根据录制的图像类型,场景数可 能会略少。
- 如果本机未识别出外部媒体设备, 请尝试下列操作。
	- 将USB转接线重新连接到本机
	- 如果外部媒体设备有电源连接 线,请将其连接到墙壁插座
- 无法将外部媒体设备的图像复制 到本机的内置录制媒体。

# <span id="page-53-0"></span>设定菜单

本机有6个菜单类别,每个类别下又有各种菜单项目。 □[拍摄模式\(关于拍摄模式的设置\)](#page-56-0)→[57](#page-56-0)页 ←[相机/麦克风\(自定义拍摄时的设置\)](#page-57-0)→[58页](#page-57-0) 45[画质/尺寸\(关于画质或影像尺寸的设置\)](#page-64-0)→[65页](#page-64-0) ①[播放功能\(播放相关的设置\)](#page-65-1)→[66页](#page-65-1) ■ 『 】 個別 第一如复制或保护等编辑图像的项目) ⇔[设置\(其它设定项目\)](#page-67-1)→[68页](#page-67-1)

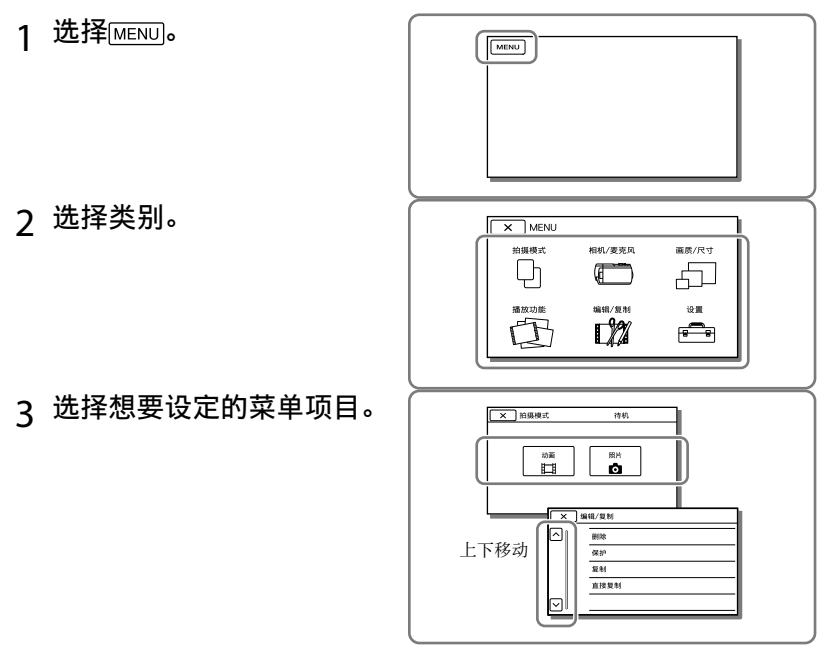

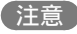

· 退出菜单设置或返回前一个菜单时请选择 x 。

## 快速选择菜单

[相机/麦克风][设置]菜单有子 类别。选择子类别图标,即可迅 速选择想要的菜单。

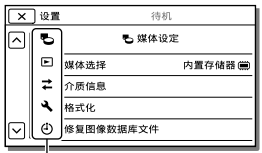

子类别图标

## 无法设定菜单时

视使用情况而定,有些菜单无法 设定。选择呈灰色的菜单项目, 则会显示无法设定的理由。

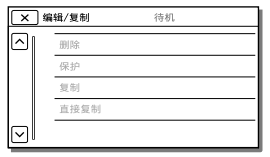

# 菜单列表

拍摄模式

| 动画 |  |
|----|--|
| 照片 |  |

### 相机/麦克风

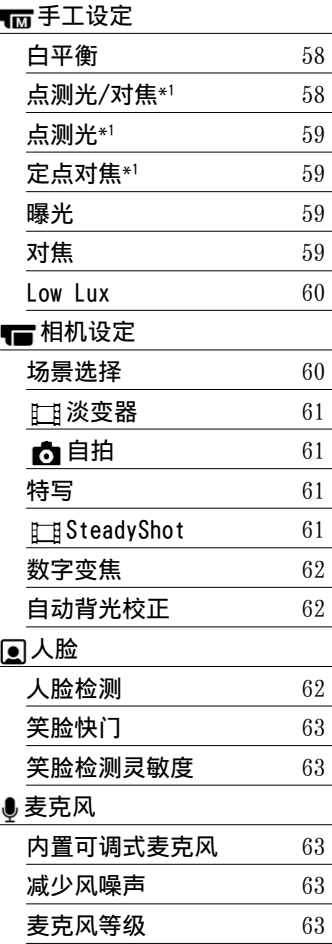

## 予拍摄辅助

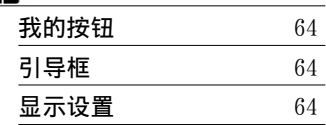

## 画质/尺寸

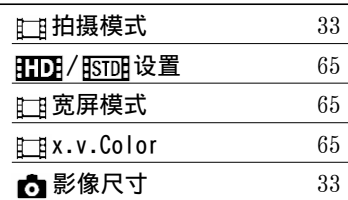

## 播放功能

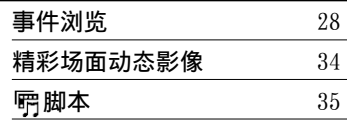

## 编辑/复制

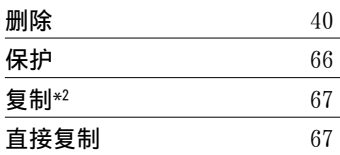

## 设置

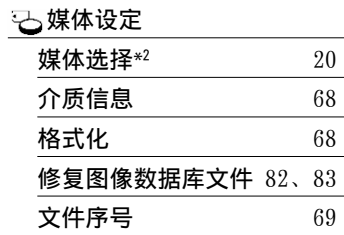

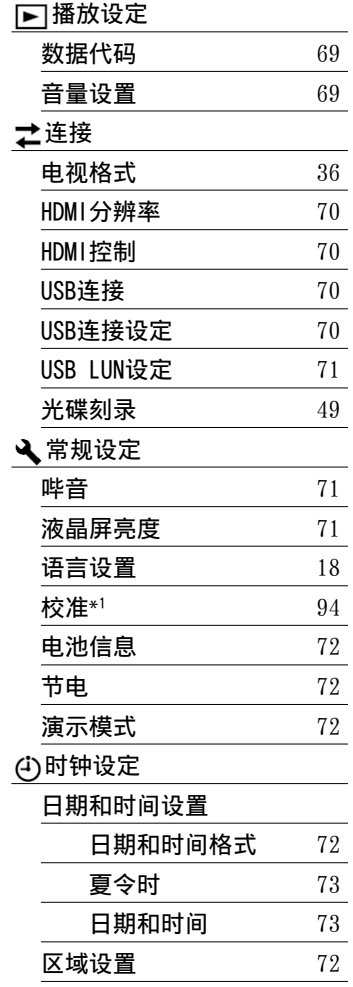

#### \*1 HDR-CX200E/CX210E/PJ200E

 $*$ <sup>2</sup> HDR-CX210E

# <span id="page-56-0"></span>拍摄模式 (关于拍摄模式的设置)

菜单的操作方法请参阅[54](#page-53-0)页。 为默认设定。

## <span id="page-56-1"></span>动画

您可以拍摄动画。

## <span id="page-56-2"></span>照片

您可以拍摄照片。

# <span id="page-57-0"></span>相机/麦克风 (自定义拍摄时的设置)

菜单的操作方法请参[阅54页](#page-53-0)。 为默认设定。

## <span id="page-57-1"></span>白平衡

 $\sqrt{m}$ 

您可以将色彩平衡调节至录制环 境。

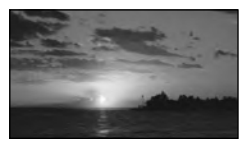

## ▶ 58 (自动)

白平衡为自动调节。 在更换电池组或移动到室内或 室外时,请将本机对准白色物 体约10秒钟,会有更好的色彩 平衡调节。

#### (室外)

白平衡调节为适合以下录制条 件:

- 室外
- 夜景、霓虹灯和烟火
- 日出或日落
- 日光色荧光灯下

#### (室内)

白平衡调节为适合以下录制条 件:

- 室内
- 灯光条件快速变化的派对场景 或演播室
- 演播室的摄影灯下,钠灯或类 似白炽灯的彩灯下

#### (手动一档)

将根据周围光线调节白平衡。

①选择 [ ]。

- 在与要拍摄对象相同的照明条 件下放置白纸等白色物体,使 白纸持续充满整个画面。
- 3 洗择 [ ser]。

在设定好白平衡后,如果将本 机带到室内或室外而造成照明 条件改变,需要重新执行手动 一档的程序。

注意

- 在白色或冷白色荧光灯下,请设 置为「自动] 或者按「手动一档] 的步骤调节色彩。
- 拍摄动画时, 图 (手动一档) 无 法设定。
- 如果您设定[白平衡],则[场景 选择] 将设定为 [自动]。

#### <span id="page-57-2"></span>点测光/对焦(HDR- $\sqrt{M}$ CX200E/CX210E/PJ200E)

自动调节所选对象的亮度和对焦。

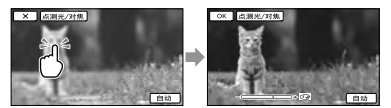

触碰您想要调节亮度和对焦的对 象。

若要自动调节曝光,请触碰「自 动]。

- 注意
- [曝光] 和 [对焦] 将被自动设定

为[手动]。

#### <span id="page-58-0"></span>点测光(灵活的点测光) (HDR-CX200E/CX210E/  $\overline{L}$  M PJ200E)

自动调节所选对象的亮度。 在舞台人物摄影等拍摄对象与背 景有强烈反差时使用。

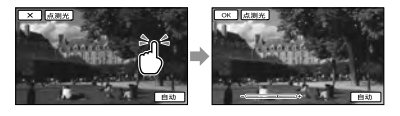

触碰您想要调节亮度的对象。若 要自动调节曝光,请触碰「自动]。

#### 注意

• [曝光] 将自动设定为 [手动]

## <span id="page-58-1"></span>定点对焦(HDR-CX200E/ CX210E/PJ200E)

自动对所选对象进行对焦调节。

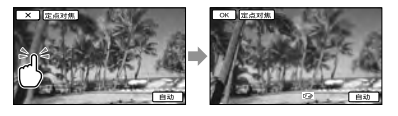

触碰您想要调节对焦的对象。 若要自动调节对焦, 请触碰「自 动]。

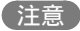

 [对焦]将自动设定为[手动]。

## <span id="page-58-2"></span>曝光

 $\overline{\mathsf{m}}$ 

您可以手动固定图像的亮度。对 象太亮或太暗时调节亮度。

#### ▶自动

自动调节亮度。

#### 手动

白色的拍摄对象或逆光时选择 、黑色的拍摄对象或昏暗 的场所时选择 -- 讲行调节。

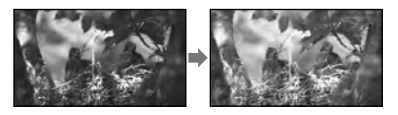

#### <span id="page-58-3"></span>对焦

您可以手动调节对焦。当您想要 对某个对象进行对焦时也可以选 择此功能。

#### ▶自动

自动调节对焦。

#### 手动

对焦调近时选择 。…… 对焦调 远时选择 进行调节。对焦 无法进一步调近/调远时会分别 显示∴/▲。

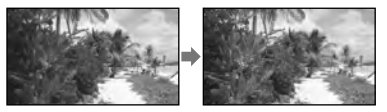

#### 若要调节对焦

先向T侧(望远)移动电动变焦控 制杆来调节对焦,然后向W侧(广 角)移动来调节变焦,可以较容 易对焦在对象上。拍摄近距离范 围内的对象时,请向W侧(广角)

L m

移动电动变焦控制杆,然后调节 对焦。

#### 关于焦距信息

对焦模式设置为[手动]或者手 动调节对焦时,焦距信息将显示 数秒。在光线暗并且难以调节对 焦时可作为参考。

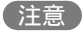

- 当对焦设置为手动时, 会显示Ce。
- 在保持清晰对焦情况下,广角时 本机和对象之间的最短距离约为 1 cm,望远时约为80 cm。
	-

#### <span id="page-59-0"></span>Low Lux

 $\mathsf{L}\,\overline{\mathsf{M}}$ 

47

即使在昏暗光线下,也能录制明 亮的彩色图像。

#### $\blacktriangleright$

不使用Low Lux功能。

开 $(i)$ 

使用Low Lux功能。

#### <span id="page-59-1"></span>场景选择

选择场景进行拍摄。

▶ (自动) 自动调整画质。

> 3 (夜景) \*1 使用三脚架(另 售),可以更好的 拍摄夜景。

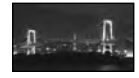

### (日出和日落)  $\sim$  1

再现日落或者日 出等场景的气氛。

**(烟火)\*1** 拍摄壮观的烟火 照片。

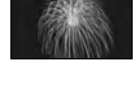

■(风景) \*1 清晰拍摄远距离 对象。此项设定 也可以防止本机 对焦在本机和对 象之间的窗户玻 璃或金属网格上。

**28 (人像)** 在创建柔和背景 时突出人物或花 朵等对象。

**@** (聚光灯) \*2 防止人物被聚光 灯照射时脸部异

常发白。

(海滩)\*<sup>2</sup> 拍摄海洋或湖水 的鲜明蓝色。

(雪景)\*<sup>2</sup> 拍摄明亮的白色 风景照,防止画 面发暗。

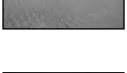

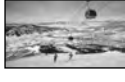

\*1 被设置为仅对焦于更远距离的对 象。

\*2 设置为不对焦于近距离的对象。

## <span id="page-60-0"></span>口谈变器

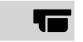

您可以在场景之间添加具有以下 效果的过渡。

在待机(淡入)或拍摄(淡出) 模式中选择想要的效果。

### $\blacktriangleright$

不使用效果。

## 白色渐变(网)

以白色效果淡入/淡出。

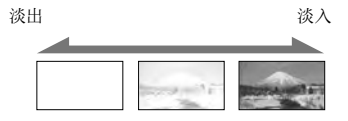

## 黑色渐变( )

以黑色效果淡入/淡出。 用「黑色渐变]拍摄的图像, 在索引画面可能难以看清。

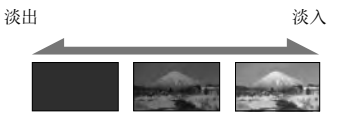

#### 注意

 如果按START/STOP,设定会被清 除。

<span id="page-60-1"></span>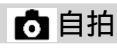

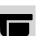

按PHOTO开始倒计时,约10秒钟后 拍摄照片。

#### $\blacktriangleright$

取消自拍。

 $H(\circ)$ 

开始自拍录制。若要取消拍摄, 请选择「重置]。

52

#### <span id="page-60-2"></span>特写

您可以使背景模糊,对象显示更 清晰。这对于拍摄花卉或昆虫等 很小的对象非常有用。

### 关

取消特写。(当您将变焦控制杆 移动到(W侧)时,即可取消特  $\Xi$ .)

## $H(\tau_{\alpha})$

变焦[\(25页](#page-24-0))将自动移动至望 远(T侧)的顶部,可进行拉近 到约39 cm的特写拍摄。

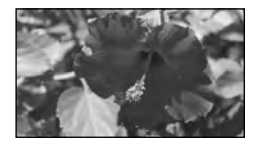

#### 注意 拍摄远距离对象时,可能很难对 焦并且会花些时间。

 当自动对焦困难时,请手动调节 对焦([对焦][、59](#page-58-3)页)。

## <span id="page-60-3"></span>**E** B Steady Shot

您可以补偿摄录一体机晃动。 当使用三脚架(另售)时, 设定 为 [关] ((()), 图像将变得自然。

52

#### ▶增强

提供强大的SteadyShot效果。

#### 标准

在相对稳定的拍摄条件下,进 行更广角的拍摄。

关 ((((40))

不使用SteadyShot功能。

#### 注意

- 改变设定则成像视场也会相应改 变。
- 除[增强]以外,最多可以进行 30倍的变焦。

### <span id="page-61-0"></span>数字变焦

52

您可以选择最大的数字变焦等级。 请注意,当使用数字变焦时,画 质将会降低。

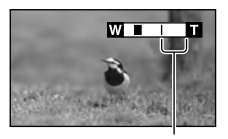

设定 [300×] 即会显示变焦区。

关

最大进行25倍变焦

 $300\times$ 

最大进行300倍数字变焦

#### 注意

• [ FilSteadyShot] 除 [增强] 以 外,最多可进行30倍的变焦。

## <span id="page-61-1"></span>自动背光校正

本机会对背光对象自动调节曝光。

 $\blacktriangleright$   $\pm$ 自动调节背光对象的曝光。

关 不对背光对象调节曝光。

## <span id="page-61-2"></span>人脸检测

 $\blacksquare$ 

选择优先检测到的人物。根据所 选人物的人脸自动调节对焦/色彩 /曝光。

#### ▶自动

人脸检测,不区分成人和儿童。

儿童优先(ادینا 优先检测到儿童的脸。

成人优先 (2)。) 优先检测到成人的脸。

 $\frac{1}{2}$  ( $\frac{1}{2}$ ) 不检测脸部。

### 容易检测到人脸的拍摄条件

- 足够明亮的场所
- 不要戴帽子、口罩或太阳眼镜 等遮脸物品
- 拍摄对象的脸部正对本机

【注意】

 人脸检测可能无法正常工作,具 体取决于拍摄环境。

#### **P**

- [跟踪对焦][\(31](#page-30-0)页)
- [笑脸快门][\(63](#page-62-0)页)

## <span id="page-62-0"></span>笑脸快门

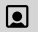

本机检测出笑脸,则自动释放快 门。

如果不想自动拍摄照片,请设置 为「关】。

#### 双重捕捉

只有在动画录制过程中,当本 机检测到笑脸时快门才会自动 释放。

#### 始终开启

无论本机是否在录制模式中, 当本机检测到笑脸时均会释放 快门。

#### $\div$  ( $\omega$ )

不检测到笑脸,因此不会自动 拍摄照片。

#### 注意

 视拍摄环境、对象情况和本机设 定而定,有时可能无法检测到笑 脸。

## <span id="page-62-1"></span>笑脸检测灵敏度

 $\mathbf{E}$ 

设置笑脸快门功能的笑脸检测灵 敏度。

#### 微笑

即使浅笑也检测。

#### ▶标准笑脸

检测到标准笑脸。

大笑

检测到大笑。

#### <span id="page-62-2"></span>内置可调式麦克风 ♦

可以录制有适合变焦位置的生动 声音的动画。

#### $\blacktriangleright$

麦克风不随影像的放大或缩小 录制声音。

 $H(\c$ 麦克风随着影像的放大或缩小 录制声音。

#### <span id="page-62-3"></span>减少风噪声

 $\bullet$ 

 $\bullet$ 

通过内置麦克风降低拍摄时的风 噪声。

#### 关

禁用风噪减弱功能。

 $H$  $(kz)$ 

消除低频声音,减少风噪声。

## <span id="page-62-4"></span>麦克风等级

**你可以为录制声音选择**麦克风等 级。

#### ▶标准

录制声音时将周围的声音转换 为适当等级。

#### 低 $(ii)$

真实录制周围的声音。当您想 要在音乐厅等场所中录制激昂 雄浑的声音时,可选择[低]。 (此设定不适合录制谈话。)

## <span id="page-63-0"></span>我的按钮

гº

可以将拍摄时经常用到的选项注 册到我的按钮。

 先选择[我的按钮]后,然后 通过▲/▼选择想登录的菜单。

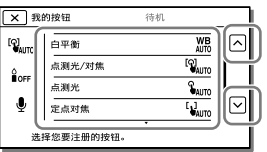

选择想自定义的按钮。

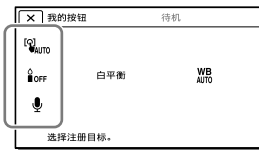

(3) 选择 OK ]。

## <span id="page-63-1"></span>引导框

ъP

您可以显示引导框并检查对象是 否水平或垂直。 将对象定位于引导框的交叉点以 取得平衡的构图。 引导框不会被录制下来。

## $\blacktriangleright$

不显示引导框。

#### 开 显示引导框。

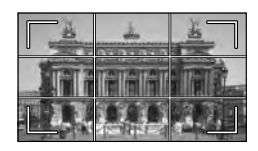

#### 注意

• [引导框] 的外框显示与全像素显 示不兼容电视机的显示区域。

## <span id="page-63-2"></span>显示设置

设定拍摄时的画面显示。

#### 自动

画面显示约3秒。 显示液晶屏上的拍摄和变焦按 钮。(HDR-CX200E/CX210E/ PJ200E)

 $\mathbf{r}^{\mathcal{O}}$ 

### 开

画面始终显示。 不显示液晶屏上的拍摄和变焦 按钮。(HDR-CX200E/CX210E/ PJ200E)

#### [注意]

 播放时的显示设置无法变更。

# <span id="page-64-0"></span>画质/尺寸 (关于画质或影像尺寸的设 置)

菜单的操作方法请参[阅54页](#page-53-0)。 为默认设定。

## 拍摄模式

请参阅[33](#page-32-0)页。

## <span id="page-64-1"></span>HIDH/ ISTOH设置

可更改动画的画质。

## ▶耶爾HD质量

以高清晰画质拍摄。可欣赏到 清晰的图像。

#### STD质量

以标准清晰画质拍摄。与各种 播放设备有更好的兼容性。

#### 注意

 播放或编辑时只显示所设置画质 的动画。

## <span id="page-64-2"></span>宽屏模式

可以更改以标准清晰画质(STD) 拍摄动画时的纵横比。

#### ▶16:9宽荧幕

拍摄在宽屏(16:9)电视机上 全屏显示的动画。

### $4:3(4:3)$

拍摄在4:3电视机上全屏显示的 动画。

#### 注意

 您所连接的电视机的纵横比请参 阅电视机的操作指南。

œ

 [电视格式][\(69](#page-68-0)页)

## <span id="page-64-3"></span>x.v.Color

可以用更宽的色域拍摄。可以更 加如实地再现各种颜色,如艳丽 的花卉色彩和南国大海的翠蓝色。

#### $\blacktriangleright$

以普通色域拍摄。

 $H$  ((COLOR)</sub>) 在x.v.Color兼容的电视机上播 放时,请设置为 [开]。

#### 注意

 设置为[开]而拍摄的图像,在 x.v.Color不兼容的电视机上播放 时,颜色可能无法准确地再现。

## ■ 影像尺寸

请参[阅33页](#page-32-1)。

# <span id="page-65-1"></span>播放功能 (播放相关的设置)

菜单的操作方法请参[阅54页](#page-53-0)。

## 事件浏览

请参阅[27](#page-26-0)页。

## 精彩场面动态影像

请参阅[34](#page-33-0)页。

## 脚本

请参阅[35](#page-34-1)页。

# <span id="page-65-2"></span>编辑/复制 (用于如复制或保护等编辑 图像的项目)

菜单的操作方法请参[阅54页](#page-53-0)。

## 删除

请参阅[40](#page-39-0)页。

## <span id="page-65-0"></span>保护

防止图像被误删除。被保护的图 像上标有om标记。

## ■ 多个影像

选择图像进行保护。

- 选择要保护的图像的种类。
- ② 选择要保护的图像, 标上√标 记。

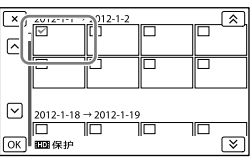

- 您可以选择多个图像。
- 选择标有√标记的图像, 则√标记 消失,图像保护被解除。

3 选择  $\overline{ox}$  →  $\overline{OK}$  。

## ■ 设定此事件中的全部

保护所指定日期的所有图像。

- ① 通过 《 / ※ 选择要保护图像的 日期。
- 您不能选择多个日期。
- $(2)$  选择  $\overline{ox}$   $\rightarrow$   $\overline{ox}$   $\overline{ox}$

## ■ 删除此事件中的全部

解除所指定日期的所有图像保护。

- ① 通过 ※ / ※ 选择要解除保护的 日期。
- 您不能选择多个日期。

 $(2)$  选择  $\overline{ox}$   $\rightarrow$   $\overline{ox}$   $\overline{ox}$ 

## <span id="page-66-0"></span>复制(HDR-CX210E)

可以将本机的内置录制媒体上储 存的图像复制到插入的存储卡上。 复制操作完成后不会删除图像的 原始副本。

先选择「复制],然后选择要复制 的图像来源和目标位置。

#### ■ 多个影像

选择图像进行复制。

- 选择要复制的图像的种类。
- ② 选择要复制的图像, 标上√标 记。

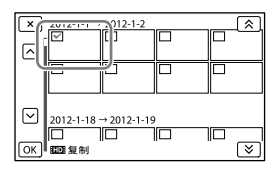

- 您可以选择多个图像。
- **③ 选择**  $\overline{ox}$  **→**  $\overline{ox}$

#### ■ 事件中全部

复制所指定日期的所有图像。

- ① 通过 《 / ※ 选择要复制图像的 日期。
- 您不能选择多个日期。
- $(2)$  选择  $\overline{OR}$   $\rightarrow$   $\overline{OR}$

注意

- 在播放时可以选择「复制]。按F (观看影像)按钮,从播放画面的 MENU中选择「复制]。
- 第一次在存储卡上存储图像时, 请选择 [MENU] → [设置] → [ 2 媒体设定]→「修复图像数据库 文件]→「存储卡]创建图像数 据库文件。
- 使用附送的电源适配器将本机连 接到墙壁插座,以防止本机在复 制过程中电量耗尽。

#### **PE**

- 检查是否已经完成复制:[媒体选 择]([20页](#page-19-0))
- 保存到外部媒体设备[\(52](#page-51-0)页)

#### <span id="page-66-1"></span>直接复制

您可在本机连接到外部媒体设备 时手动执行复制。请通过外部媒 体设备的事件浏览进行操作。请 参阅[52](#page-51-0)页。

# <span id="page-67-1"></span>**是社会工作会工作的**

菜单的操作方法请参[阅54页](#page-53-0)。 为默认设定。

#### 媒体选择 (HDR-CX210E) Ъ

请参阅[20](#page-19-0)页。

## <span id="page-67-2"></span>介质信息

Ъ

可以确认录制媒体大致的可录制 时间和已用空间等。

#### 注意

 由于存在管理文件区,所以即使 执行「格式化][\(68](#page-67-0)页), 已用空 间也不会显示为0%。

#### **P**

•媒体选择([20页](#page-19-0))

## <span id="page-67-0"></span>格式化

Ъ

格式化会删除所有动画和照片以 恢复录制媒体的可用空间。 选择要格式化的录制媒体,按  $\sqrt{K}$ 

#### 注意

- 请使用附送的电源话配器将本机 连接至墙壁插座获取电源[\(16](#page-15-0)页)。
- 在「格式化] 录制媒体前, 请先 保存这些图像。
- 受保护的动画和照片也会删除。
- 在显示[执行中...]时请不要进 行如下的操作。
	- 关闭液晶屏
	- 操作本机按钮
	- 退出存储卡

#### 断开电源适配器连接

### 防止内置录制媒体中的数据被 恢复(HDR-CX210E)

当您处置或转让本机时,建议您 先进行「清空], 以防止信息的泄 漏。一旦执行「清空]则数据无 法恢复。

在[格式化]画面选择内置录制 媒体, 选择 [清空]。

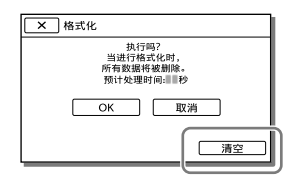

- 如果不使用电源适配器连接到 墙壁插座获取电源,将无法进行 [清空]。
- 请将重要的图像数据保存到计算 机或其他设备后,再进行「清空]。
- 断开除电源适配器以外的所有电 缆。在此操作过程中,请勿断开 电源适配器的连接。
- 清除数据过程中,请勿对本机施 加任何振动或冲击。
- 可以在液晶屏上查看本机清除数 据所需的时间。
- 如果在显示[执行中...]时停 止清空,则在下次使用本机之前, 请执行「格式化]或「清空]来 完成操作。

## 修复图像数据库文件

请参阅[82](#page-81-0)、[83](#page-82-0)页。

### <span id="page-68-2"></span>文件序号

选择照片文件编号的编制方式。

#### ▶系列

依次指定照片文件序号。文件 序号随着照片的拍摄而递增。 即使更换了存储卡,也会依次 分配文件序号。

#### 重置

从录制媒体上现有的最大文件 编号开始,依次分配文件序号。 更换存储卡时,会为每个存储 卡指定文件序号。

## <span id="page-68-1"></span>数据代码

[≂]

Ъ

播放时会显示拍摄时自动记录的 信息。

画面上会显示如下数据信息。

#### $\blacktriangleright$

不显示拍摄信息。

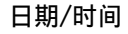

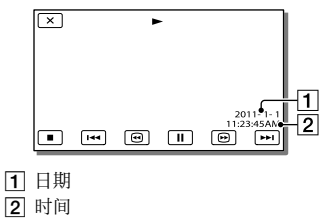

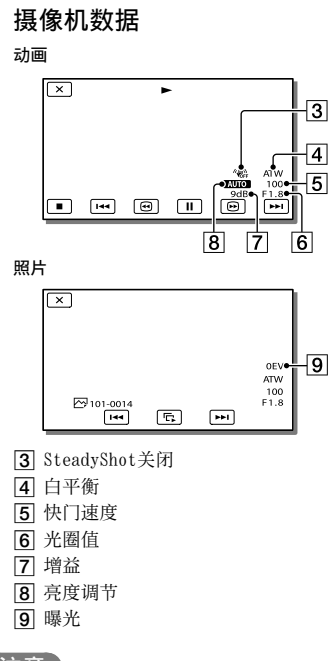

#### 注意

- 如果将本机连接至电视机,数据 信息也将显示在电视机屏幕上。
- 视录制媒体状态而定,会出现  $[-- - - -]$

## <span id="page-68-3"></span>音量设置

Ъ

 $\overrightarrow{r}$ 

可通过 可/ 可调节播放音量。

## <span id="page-68-0"></span>电视格式

播放动画和照片时,您需要根据 所连接的电视机转换信号。

#### $\blacktriangleright$  16:9

在宽屏电视机上观看动画时选 择此设定。

以宽屏(16:9)模式 拍摄的图像

以4:3模式拍摄的 图像

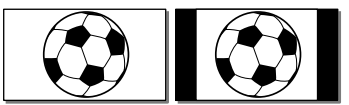

#### 4:3

在4:3标准电视机上播放时选择 此设定。

以宽屏(16:9)模式 拍摄的图像

以4:3模式拍摄的 图像

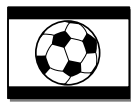

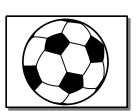

#### 注意

 以高清晰画质(HD)拍摄时的纵 横比为16:9。

## <span id="page-69-1"></span>HDMI分辨率

选择从HDMI插孔输出到电视机的 信号种类。

#### ▶自动

常规设定(根据电视机自动输 出信号)。

#### 1080p/576p

高清晰画质(HD)的动画用 1080p信号、标准清晰画质 (STD) 的动画用576p信号输出。

#### 1080i/576i

高清晰画质(HD)的动画用 1080i信号、标准清晰画质 (STD)的动画用576i信号输出。

#### 720p/576p

高清晰画质(HD)的动画用 720p信号、标准清晰画质(STD) 的动画用576p信号输出。

#### 576p

用576p信号输出。

576i 用576i信号输出。

## <span id="page-69-0"></span>HDMI控制

当您使用HDMI电缆线连接 "BRAVIA"Sync兼容电视机进行播 放时,可以使用电视机的遥控器 对本机进行播放操作[\(37页](#page-36-0))。

#### 开

ヹ

使用电视机遥控器操作本机。

关

不使用电视机遥控器操作本机。

### <span id="page-69-2"></span>USB连接

Ż.

 $\overline{z}$ 

已用USB连接线将本机与连接设备 连接,但未显示「USB选择]画面 时使用。

## <span id="page-69-3"></span>USB连接设定

z.

您可以设置本机与计算机或USB设

备连接时的USB传输模式。

#### 自动

本机会根据连接的设备自动选 择USB传输模式。

#### **MTP**

与某些类型计算机兼容的USB传 输模式。

#### Mass Storage

与许多类型的设备兼容的USB传 输模式。

#### 注意

- 连接到[MTP]模式的设备时,与 本机相连接的设备上只能显示  $[$  **HTDH** / ESTDH 设置] 所选择的动 画。
- 连接到[MTP]模式的外部设备时, 会显示按日期分类的图像文件, 但区域信息等某些信息无法显示。 若要将本机的图像导入计算机, 需使用附送软件"PlayMemories Home"。
- 将本机连接到安装Windows 7的 计算机时, 如果未显示"Device Stage\*", 请将 [USB连接设定] 设 置为[自动]。
- \* 是用于管理与计算机相连的相机 等设备的一项菜单(Windows 7的 功能)。

## <span id="page-70-0"></span>USB LUN设定

通过限制USB连接的功能提高与外 部设备的兼容性。

## ▶多个

通常在「多个]设置下使用。

单个 仅当无法连接到外部设备时, 才尝试此设置。

## 注意

•安装"PlayMemories Home"时, 请务必将 [USB LUN设定] 设置为 [多个]。

## 光碟刻录

请参[阅49页](#page-48-0)。

#### <span id="page-70-1"></span>哔音

#### $\blacktriangleright$   $\pm$

当开始/停止拍摄等操作时,会 发出旋律声。

关

取消旋律声。

## <span id="page-70-2"></span>液晶屏亮度

您可以调节液晶屏的亮度。

#### ▶标准

标准设置(标准亮度)。

#### 明亮

士

请参[阅18页](#page-17-0)。

液晶屏亮度不足时选择此项目。 此项调整不会影响拍摄的图像。

# 语言设置

 $\overrightarrow{ }$ 

 $\blacktriangle$ 

 $\mathbf{r}$ 

 $\blacktriangle$ 

## 校准 (HDR-CX200E/ CX210E/PJ200E)

请参阅[94](#page-93-0)页。

## <span id="page-71-0"></span>电池信息

 $\blacktriangle$ 

 $\overline{\mathbf{r}}$ 

您可以检查电池大致的剩余电量。

## **× 电池信息** <br>剩余电量 **液晶屏:60分** 100

## <span id="page-71-1"></span>节电

 $\blacktriangle$ 

 $\mathbf{r}$ 

可以更改液晶屏和自动关机的设 定。

## 关

液晶屏的背光始终亮着。或者 不自动关闭电源。

#### ▶标准

本机未操作的状态持续约1分钟 后,液晶屏的背光变暗,如果 超过约2分钟则自动关机。

### 最大(2)

液晶屏根据周围的亮度调整辉 度。

本机未操作的状态持续约15秒 后,液晶屏的背光变暗,如果 超过约1分钟则自动关机。

## <span id="page-71-2"></span>演示模式

可以对演示动画的播放进行相关

设定。

本机设置为动画拍摄模式或事件 浏览模式时,在连接到墙壁插座 的状态下,本机隔一定时间就会 播放演示动画。

#### $\blacktriangleright$   $\pm$

播放演示动画。 设置是投影演示、还是显示屏 上演示,并设置未操作时的演 示开始的时间。

#### 关

不播放演示动画。

注意

- 采用默认设定时,演示动画位于事 件浏览中。如果删除了演示动画, 便无法将其恢复。(HDR-CX210E)
- 如果拍摄的动画满足下列所有条 件,该动画将自动注册为演示动  $\overline{\mathbf{H}}$  (HDR-CX210E)
	- 动画受到保护
	- 最先录制的动画
	- 动画保存在内置录制媒体中
	- 以高清晰画质(HD)录制
- 演示过程中操作本机演示即会停 止。超过[演示模式]设置的时 间未执行任何操作则会再次开始 演示。

 $(1)$ 

#### <span id="page-71-4"></span>日期和时间设置

<span id="page-71-3"></span>■ 日期和时间格式

可选择年-月-日的排列顺序。
## <span id="page-72-1"></span>■ 夏令时

夏令时是指为了有效利用日照时 间,在夏天的某个期间将时钟比 标准时间拨快的制度,该制度在 欧美国家被广泛采用。

#### 关

不设定夏令时。

开

设定夏令时。时钟拨快1小时。

## ■ 日期和时间

请参阅[18](#page-17-0)页。

## <span id="page-72-0"></span>区域设置

 $\bigoplus$ 

无需停止时钟即可调整时差。在 其它时区使用本机时, 选择您的 当地时区。请参阅"全球时刻表" [\(88页](#page-87-0))。 选择[家]、[目的地]进行区域 设置。

#### 家

在您的居住地使用本机。

#### 目的地

调整为目的地的时间使用本机。 如果有经常造访的目的地,这 样设置会非常便利。

# <span id="page-73-2"></span><span id="page-73-0"></span>其他·索引 故障排除

如果您使用本机时遇到任何问题, 请采取以下步骤。

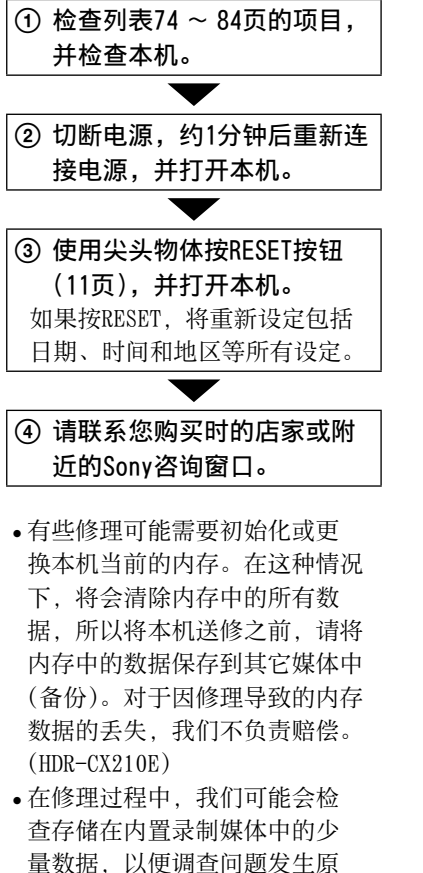

因,便于改进。但是,Sony方既 不会复制也不会保留您的数据  $(HDR-CX210E)$ 

- [总体操作](#page-73-1) .................[74](#page-73-1)页
- [电池/电源](#page-74-0) ................[75](#page-74-0)页
- 液晶屏 ....................[76](#page-75-0)页
- •存储卡 ...................[76](#page-75-1)页
- 拍摄 .......................[76](#page-75-2)页
- [播放](#page-77-0) .....................[78](#page-77-0)页
- [在其它设备上播放存储卡中的图](#page-78-0)
- [像](#page-78-0) .......................[79](#page-78-0)页
- [在本机上编辑动画/照片](#page-78-1) ....[79](#page-78-1)页
- 在电视机上播放 ............[79](#page-78-2)页
- [复制/连接至其它设备](#page-79-0) ......[80](#page-79-0)页
- 连接计算机 ................[80](#page-79-1)页

## <span id="page-73-1"></span>总体操作

#### 电源打不开。

- 将已经充电的电池组装入本机[\(14](#page-13-0) 页)。
- 将电源适配器插入墙壁插座([14](#page-13-0) 页)。

#### 即使打开电源,本机也无法工作。

- 本机电源打开后,需要几秒钟后 才可以进行拍摄,这并非故障。
- 断开电源(取出电池组或断开电 源适配器的电源线),约1分钟后 重新连接。如果仍无法正常工作, 可使用尖头物体按RESET按钮[\(11](#page-10-0) 页)(所有设定将被解除)。
- 本机的温度超高。关闭本机电源 并将其置于凉爽的地方。
- 本机的温度超低。请打开本机的 电源放置一段时间。如果仍然无 法操作,请关闭本机电源并将其 置于温暖的地方,等放置片刻后

再打开本机。

## 菜单设定已经自动更改。

- 当智能自动启用时,与画质相关 的设置将会自动更改。
- 当切换动画拍摄/照片拍摄/播放 模式时,以下菜单项目会返回默 认设定。
- [ 淡变器]
- -[ 向自拍]
- [特写]

## 本机发热。

 本机在使用过程中可能会发热, 这并非故障。

## 智能自动被取消。

- 如果更改下列设定,智能自动会 被取消。
- [白平衡]
- [点测光/对焦] (HDR-CX200E/CX210E/PJ200E)
- -[占测光] (HDR-CX200E/CX210E/PJ200E)
- -[定点对焦] (HDR-CX200E/CX210E/PJ200E)
- -[曝光]
- -[对焦]
- $-\lceil$ Low Lux $\rceil$
- [场景选择]
- -[特写]
- $-[$   $\mathbb{F}$  SteadyShot]
- [自动背光校正]
- [人脸检测]

## <span id="page-74-0"></span>电池/电源

## 电源突然关闭。

- 使用电源适配器。
- 默认设定中,当您未操作本机超 过2分钟左右,本机将自动关闭。 更改「节电]的设定[\(72](#page-71-0)页), 或 再次打开电源。
- 对电池组充电[\(14](#page-13-0)页)。

# 电池组充电时,CHG(充电)指示 灯不亮。

- 关闭液晶屏[\(14](#page-13-0)页)。
- 将电池组正确装入本机[\(14](#page-13-0)页)。
- 将插头正确插入墙壁插座。
- 电池已完成充电[\(14](#page-13-0)页)

## 电池组充电时,CHG(充电)指示 灯闪烁。

- **·** 通过USB充电时, 请拔出USB线并 再度连接。
- 电池组温度过高或者过低,有时 可能无法进行充电[\(91](#page-90-0)页)。
- 将电池组正确装入本机[\(14](#page-13-0)页)。 如果指示灯仍然闪烁,可能出现 了故障,请从墙壁插座拔下插头, 并联系您购买时的店家或者附近 的Sony咨询窗口。

#### 不能正确显示电池剩余电量。

- 环境温度过高或过低,或者是电 池组未充足电,这并非故障。
- 重新对电池完全充电。如果仍不

其他·索引

索

其他

能正确显示说明电池组使用寿命 已到。请更换成新的电池组([91](#page-90-1) 页)。

 视使用情况和环境而定,指示时 间可能不正确。

#### 电池组电量消耗过快。

- 环境温度过高或过低,或者是电 池组未充足电,这并非故障。
- 重新对电池完全充电。如果仍然 消耗过快说明电池组使用寿命已 到。请更换成新的电池组[\(91](#page-90-1)页)。

## <span id="page-75-0"></span>液晶屏

#### 菜单项目呈灰色,无法选择。

- 该项目处于无法选择状态。
- 存在某些无法同时启用的功能。

#### 液晶屏上未出现按钮。

- 轻轻触碰液晶屏。(HDR-CX200E/ CX210E/PJ200E)
- 操作复式选择器。(HDR-CX190E)
- 如果正在使用投影,请按 PROJECTOR按钮,停止使用投影。 (HDR-PJ200E)

## 触摸面板上的按钮无法正确工作 或无效。(HDR-CX200E/CX210E/ PJ200E)

 调节触摸面板(校准)[\(94](#page-93-0)页)。

#### 液晶屏上的按钮迅速消失。

 将[显示设置]设置为[开][\(64](#page-63-0) 页),则可以使按钮在拍摄时始终 显示。

#### 屏幕上有网格状的点。

 这并非故障。这些点不会被录制。

#### <span id="page-75-3"></span>液晶屏过一会儿就变暗。

 默认设定中,当您未操作本机超 过1分钟左右,液晶屏的显示就自 动变暗([节电],[72页](#page-71-0))。

## <span id="page-75-1"></span>存储卡

## 装入了存储卡但无法执行操作。

 如果您使用已在计算机上格式化 的存储卡,请在本机将其再次格 式化([68页](#page-67-0))。

#### 无法删除存储在存储卡上的图像。

- 索引画面中一次能删除的图像数 量最多为100张。
- 您无法删除受保护图像。

#### 数据文件名称不正确,或在闪烁。

- 文件已损坏。
- 请使用本机支持的文件格式([90](#page-89-0)页)。

#### <span id="page-75-2"></span>拍摄

另请参阅"存储卡"[\(76页](#page-75-3))。

## 按过START/STOP按钮或PHOTO按钮 也不能拍摄。

- 显示的是播放画面。按MODE按钮, 打开时(动画)或 (照片)指示 灯[\(22](#page-21-0)[、23](#page-22-0)页)。
- 本机正在将刚刚拍摄的图像录制 到录制媒体上。在这段时间内无 法进行新的拍摄操作。
- 录制媒体已满。删除不需要的图 像[\(40](#page-39-0)页)。
- 动画场景或照片的张数已超出本 机拍摄容量的上限[\(85](#page-84-0)[、86](#page-85-0)页)。 删除不需要的图像[\(40](#page-39-0)页)。
- 本机的温度超高。关闭本机电源 并将其置于凉爽的地方。
- 本机的温度超低。关闭本机电源 并将其置于温暖的地方,放置片 刻后再打开本机。

## 无法拍摄照片。

- 在下列设定下无法拍摄照片: -[日1淡变器]
- 根据选择的[ 拍摄模式],在 动画拍摄模式下无法拍摄照片。

## 即使停止拍摄,存取指示灯仍保 持亮起或闪烁。

 本机正在将刚刚拍摄的图像录制 到存储卡上。

## 成像视场看上去不同。

 视本机状态而定,成像视场可能 看上去不同。这并非故障。

## 动画的实际可拍摄时间比期望的 拍摄时间短。

 例如当录制快速运动的对象等时, 视拍摄条件而定,可录制时间可 能会缩短[\(85](#page-84-0)页)。

## 本机停止拍摄。

- 本机的温度超高。关闭本机电源 并将其置于凉爽的地方。
- 本机的温度超低。关闭本机电源 并将其置于温暖的地方,放置片 刻后再打开本机。
- •如果对本机持续施加振动,本机 可能会停止拍摄。

## 按START/STOP的时点与动画录制 实际开始或退出的时点存在时间 差。

 本机按START/STOP的时点与实际 的动画拍摄开始/退出时点之间可 能存在微小的时间差。这并非故 障。

## 无法更改动画的纵横比(宽屏/ 4:3)。

 高清晰画质(HD)时动画的纵横 比无法更改。

#### 自动对焦无效。

- 将[对焦]设定为[自动]([59](#page-58-0) 页)。
- 拍摄条件不适合自动对焦时,手 动调节对焦[\(59](#page-58-0)页)。

其他·索引

教引

其他

## SteadyShot无效。

- 将[ SteadyShot]设置为[增 强]或者[标准][\(61](#page-60-0)页)。
- 即使已将[ SteadyShot]设置 为「增强]或者「标准], 对于讨 大的振动本机可能无法进行完全 补偿。

#### 不能正确录制、播放图像。

 如果长时间反复进行图像的拍摄 和删除,录制媒体内的文件会出 现断片(碎片),可能无法正确录 制和保存图像。保存好图像后, 执行[格式化][\(68](#page-67-0)页)。

## 飞快经过屏幕前的对象会出现扭 曲。

 这被称为焦平面现象,并非故障。 由于图像设备(CMOS感应器)读 取图像信号方法的关系,根据拍 摄状况,快速经过镜头前的对象 可能会出现些微扭曲。

## 图像中出现水平条纹。

 在荧光灯、钠灯或水银灯下录制 图像时,会发生这种情况,这并 非故障。

#### 拍摄电视机或计算机的屏幕时出 现黑带。

 将[ SteadyShot]设置为[增 强]除外的设定([61页](#page-60-0))。

#### [液晶屏亮度]无法调节。

- 下列情况下无法调节[液晶屏亮 度]。
- 液晶屏朝外的状态下关闭了液晶 屏
- 使用电源适配器时

#### 照片被自动拍摄。

 默认设定中,在检测到人物笑脸 时即自动拍摄照片([笑脸快门], [63页](#page-62-0))。

## <span id="page-77-0"></span>播放

#### 无法播放图像。

- 请选择要播放的录制媒体[\(20](#page-19-0)页)。
- 请选择要播放的动画画质(高清 晰/标准)([33页](#page-32-0))。
- 其它设备拍摄动画、照片可能无 法播放,或者显示的尺寸可能不 正确。这并非故障。

## 无法播放照片。

 如果在计算机上更改了文件或文 件夹名称,或者对图像进行了加 工,照片可能无法播放(此时文 件名闪烁)。这并非故障。

#### 动画看上去静止不动

 在动画放像过程中播放已拍摄的 照片。采用默认设置时,会持续 播放动画和照片。

#### <span id="page-78-3"></span>在缩略图上显示图。

- 这种情况可能会发生在由其它设 备拍摄的照片和在计算机等设备 上编辑过的图像上。
- 拍摄后在液晶屏右上角的录制媒 体图标闪烁时,或者在存取指示 灯熄灭之前取出了电池组或断开 了电源适配器的连接。这样可能 会损坏图像数据,并且会显示2。

#### 在缩略图上显示图。

 图像数据库文件已损坏。 按 [MENU] → [设置] → [乙媒体 设定]→「修复图像数据库文件】 选择录制媒体,对图像数据库 文件进行检查。如果仍出现,则 删除标有 ■ 的图像 [\(40](#page-39-0)页)。

#### 播放时没有声音或只听到轻微的 声音。

- 调高音量[\(28](#page-27-0)页)。
- 将[麦克风等级]([63页](#page-62-1))设定为 [低]录制声音时,录下的声音可 能很小。

#### 无法播放演示动画。(HDR-CX210E)

- 请选择内置录制媒体作为录制媒 体,并选择高清晰画质(HD)。
- 演示动画删除后无法再播放。

#### 自动播放动画。(HDR-CX210E)

 拍摄的动画达到了本机的特定条 件时,便会自动作为演示动画播 放[\(72](#page-71-1)页)。这并非故障。

## <span id="page-78-0"></span>在其它设备上播放存储卡中 的图像

#### 无法播放图像或无法识别存储卡。

 播放设备不支持播放的存储卡([30](#page-29-0) 页)。

## <span id="page-78-1"></span>在本机上编辑动画/照片

#### 无法编辑。

• 由于动画状况所致, 无法编辑。

#### 无法分割动画。

- 太短的动画无法被分割。
- 请先解除保护后再分割。

#### 无法删除演示动画。(HDR-CX210E)

 请先解除保护后再删除。

#### 无法从动画中捕获照片

 您要保存照片的录制媒体容量不 够。

<span id="page-78-2"></span>在电视机上播放

#### 所连接的电视机上既不播放图像 也不播放声音。

•如果图像中录制有版权保护信号. 则不会从HDMI插孔输出图像。

#### 在连接的电视机上播放时,图像 的上下左右四边会略有剪裁。

- 本机的液晶屏可全画面显示录制 图像(全像素显示)。但是,当在 不兼容全像素显示的电视机上播 放时,可能会造成图像的上下左 右边缘略有剪切。
- •建议您使用 [引导框] [\(64](#page-63-1)页) 的 外框作为图像拍摄的引导框。

#### 4:3连接在电视机上播放时,播放 的图像失真。

 在4:3电视机上观看以宽屏(16:9) 模式拍摄的动画时,会出现此现 象。请正确设定「电视格式][\(69](#page-68-0) 页),然后播放图像。

## 连接到4:3电视机上播放时屏幕顶 部和底部出现黑带。

 在4:3电视机上观看以宽屏(16:9) 模式拍摄的动画时,会出现此现 象,这并非故障。

## 将本机连接到电视机播放图像时, 液晶屏上不出现正在播放的图像。

 将本机连接到电视机播放精彩场 面或脚本时,液晶屏上不出现播 放图像。断开与电视机的连接即 可恢复。

## <span id="page-79-0"></span>复制/连接至其它设备

#### 图像未正确复制。

- 使用HDMI连接线不能进行复制。
- A/V连接线未正确连接。确保将该 连接线连接至另一设备的输入插 孔([50页](#page-49-0))。

<span id="page-79-1"></span>连接计算机

## "PlayMemories Home"无法安装。

 检查安装所需的计算机系统或安 装步骤。

"PlayMemories Home"无法正常 工作。

 退出"PlayMemories Home",重 新启动计算机。

#### 本机未被计算机识别。

- 除键盘、鼠标、本机之外,断开 连接在计算机USB插孔的其他设 备。
- 断开计算机和本机内置式USB连接 线的连接,重新启动计算机,然 后按照正确的顺序重新连接计算 机和本机。
- 当本机的内置式USB连接线和USB 插孔同时连接到外部设备时,请 断开其中一个未连接到计算机的 连接。

# <span id="page-80-2"></span><span id="page-80-1"></span>自检·警告显示

液晶屏上显示如下内容时,请检 查。如果您已经尝试了数次,但 问题仍然存在,请联系您购买时 的店家或者附近的Sony咨询窗口。 当您联系他们时,请提供以C或E 开头的所有错误代码编号。

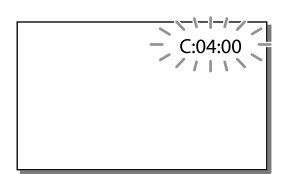

 某些提示信息显示时会发出警报 声。

C: (或E:) □□:□□(自检显示)  $C:04: \square \square$ 

- "InfoLITHIUM"电池组V系列以 外的电池不能使用。请务必使用 "InfoLITHIUM"电池组V系列([90](#page-89-1) 页)。
- 将电源适配器的DC插头牢固地连 接至本机的DC IN插孔([14页](#page-13-0))。
- $C:06: \square \square$
- 电池组温度过高。更换电池组或 将其放置在阴凉处。
- C:13: □□ /C:32: □□
- 断开电源重新连接,然后重新操 作本机。
- E: □□ : □□
- 请尝[试74](#page-73-0)页上从②开始的步骤。

#### (电池剩余电量警告)

 电池组电量即将耗尽。

 视使用状况和环境或电池状况而 定,即使还有20分钟左右的剩余 时间警告仍有可能闪烁。

#### <span id="page-80-0"></span>(关于电池组温度的警告)

 电池组温度过高。更换电池组或 将其放置在阴凉处。

## (关于存储卡的警告显示)

#### 缓慢闪烁

- 用于拍摄图像的可用空间即将用 完。关于可用于本机的存储卡类 型,请参[阅21](#page-20-0)页。
- 未插入存储卡[\(20](#page-19-1)页)。

#### 快速闪烁

- 没有足够的可用空间用于拍摄图 像。请删除不必要的图像,或将 图像存储至其它媒体[\(47](#page-46-0)页)后, 格式化存储卡[\(68](#page-67-0)页)。
- 图像数据库文件已损坏。 按 $\overline{\text{K}}$  (  $\overline{\text{K}}$  ) →  $\overline{\text{K}}$   $\overline{\text{K}}$   $\overline{\text{K}}$   $\overline{\text{K}}$ [ 2 媒体设定 ]→ [修复图像数 据库文件]→选择录制媒体,对 图像数据库文件进行检查。
- 存储卡已损坏。

## 3%(关于存储卡格式化的警告显 示)

- 存储卡已损坏。
- 存储卡未正确格式化[\(68](#page-67-0)页)。

## 321 (关于不兼容存储卡的警告)

• 插入了本机不兼容的存储卡[\(21](#page-20-0) 页)。

其 合

## <span id="page-81-0"></span>□ 0 → (关于存储卡写保护的警 告)

- 存储卡已写保护。
- 使用了在另外设备上存取受限的 存储卡。

#### (关于外部媒体设备的警告)

- 图像数据库文件已损坏。 按 [MENU] (菜单) → [设置] → [ 2 媒体设定] → [修复图像数 据库文件]→选择录制媒体, 对 图像数据库文件进行检查。
- 外部媒体设备已损坏。

## 5% (关于外部媒体设备格式化的 警告)

- 外部媒体设备已损坏。
- 外部媒体设备未正确格式化。

#### (晃动的警告)

 因容易产生晃动,请用双手持稳 本机进行拍摄。但是. 晃动警告 的显示不会消失。

#### (与照片拍摄有关的警告)

- 录制媒体已满。
- 处理过程中暂时无法拍摄照片。 请稍等片刻,然后再进行拍摄。

## 提示信息示例

如果屏幕上出现提示信息,请按 照指示操作。

#### 录制媒体

## 无法识别该内存。格式化并再 次使用。

 本机的内置录制媒体设定与默认 格式不同。执行[格式化]([68页](#page-67-0)) 或许就可以使用。这将清除内置 录制媒体中的所有数据。

#### 数据错误。

- 读取或写入本机内置录制媒体时 发生错误。
- 对本机持续施加冲击时可能会发 生这种情况。
- 可能无法播放其它设备拍摄的动 画。

## 图像数据库文件已损坏。是否创 建新的文件?

#### HD动画管理信息已损坏。是否创 建新的信息?

 图像数据库文件已损坏。选择 [是] 即可创建新的数据库文件。 本机录制媒体中过去拍摄的图像 将不能在本机播放(图像文件没 有损坏)。创建新文件后执行[修 复图像数据库文件],则或许可 以播放过去拍摄的图像。如果仍 旧无法播放,请使用附送软件 "PlayMemories Home"将图像软 件复制到计算机。

没有影像数据库文件。无法记录 或播放动态影像。要创建新的文 件吗?

 没有动画管理信息,无法拍摄或 播放动画。选择[是],会创建新 的管理信息,这样就可以拍摄或 播放动画。

#### 无HD动画管理信息。是否创建新 的信息?

- 没有高清晰画质(HD)的动画管 理信息,无法拍摄或播放动画。 选择 [是], 会创建新的管理信息, 这样就可以拍摄或播放高清晰画 质(HD)的动画。
- **•** 您可拍摄标准清晰画质(STD)的 动画或照片。

影像数据库文件中发现不一致。 是否修复影像数据库文件? 图像数据库文件已损坏。是否要 修复图像数据库文件? 影像数据库文件中发现不一致。 无法录制或播放HD动画。是否修 复影像数据库文件?

 图像数据库文件已损坏,不能拍 摄动画或照片。选择 [ok]进行修 复。

# 影像数据库文件中发现不一致。 备份并恢复。

## 恢复后,使用所带PC软件导入。

 高清晰画质(HD)的动画管理信

息已损坏,数据库文件中发现有 不一致。选择 [ok], 备份高清晰 画质(HD)的动画,修复图像数 据库文件。本机不能识别备份的 动画。修复后,将本机连接到安 装了附送软件"PlayMemories Home"的计算机上,即可将备份 的高清晰画质(HD)的动画导入 到计算机。但是,不保证能导入 所有动画。

## 缓冲区溢位。写入媒体没有及时 完成。

- 您反复执行了保存和删除操作, 或使用了由其他设备格式化的存 储卡。请将数据备份到计算机等 硬盘上,然后在本机上格式化存 储卡[\(68](#page-67-0)页)。
- 您使用的存储卡容量不足以复制 动画。请使用为本机推荐的存储 卡[\(21](#page-20-0)页)。

#### 正在恢复数据。

 如果未正确执行数据写入,本机 会自动试图恢复数据。

#### 无法恢复数据。

 数据写入失败,已尝试修复,但 没能恢复数据。有可能无法向本 机媒体写入或编辑数据。

#### 重新插入存储卡。

 请将存储卡重新插入几次。如果 此后指示仍闪烁,则存储卡可能 其他·索引

教引

其他

已损坏。请尝试使用另一张存储 卡。

#### 无法识别该存储卡。格式化并 再次使用。

 在本机格式化存储卡([68页](#page-67-0))。请 注意,如果格式化存储卡,录制 的所有动画和照片都将被清除。

## 静止影像文件夹已满。无法录 制静止影像。

- 能创建的文件夹最多到999MSDCF。 您无法使用本机创建或删除文件 夹。
- 请格式化存储卡([68页](#page-67-0)),或使用 计算机清除不需要的文件夹。

#### 此存储卡可能无法录制或播放动 画。

 请使用本机推荐的存储卡[\(21](#page-20-0)页)。

#### 此存储卡可能无法正确录制或播 放图像。

- 请使用本机推荐的存储卡[\(21](#page-20-0)页)。
- 请联系您购买时的店家或附近的 Sony咨询窗口。

## 写入时切勿退出存储卡。可能会 损坏数据。

 请重新插入存储卡。

#### 外部媒体无法执行功能。

•选择MENU→ [设置]→ [乙媒

体设定]→「修复图像数据库文 件]→洗择录制媒体,对图像数 据库文件进行检查。

- 如果仍出现该提示,请重新连接 外部媒体设备,然后将其格式化。 请注意,如果格式化外部媒体设 备,录制的所有动画和照片都将 被清除。
- 如果无法格式化外部媒体设备, 则可能是外部媒体设备与本机不 兼容或已损坏,请更换新的外部 媒体设备。

#### 无法存取外部媒体。

- 在稳定条件中使用外部媒体设备 (如无振动、室温等环境)。
- 请检查是否拔掉了外部媒体设备 的电源。

## <span id="page-83-0"></span>其它

#### 已选择了最大影像数。

- 在进行下列操作时一次只能选择 100张图像。
- 删除动画/照片
- 保护动画/照片,或解除保护
- 复制动画/照片

#### 受保护数据

 您试图删除受保护数据(动画或 照片)。解除数据保护。

# <span id="page-84-1"></span>关于可拍摄时间 · 可 拍摄张数

"HD"代表高清晰画质,"STD"代 表标准清晰画质。

## 各电池组的预计可拍摄·播 放时间

#### 可拍摄时间

充满电的电池大致可用时间。

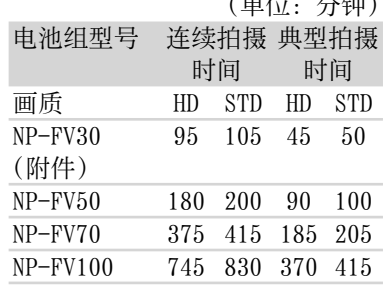

 $(4.4)$   $(4.4)$ 

- 各拍摄时间是在下述条件下所测 得的时间。
	- 拍摄模式:高清晰画质(HD) 的 $[$ 标准 $\overline{HO}$  $]$
- 典型拍摄时间是指反复待机/停止 拍摄、切换MODE指示灯及变焦时 的拍摄时间。
- 在25℃条件下使用本机时所测得 的时间。建议在10℃~ 30℃范围 内使用。
- 在低温条件下使用本机时,拍摄 和播放时间会缩短。
- 根据本机的使用条件,拍摄和播 放时间可能会缩短。

#### 可播放时间

充满电的电池大致可用时间。

(单位:分钟)

| 电池组型号      |      |      |
|------------|------|------|
| 画质         | HD   | STD  |
| $NP-FV30$  | 135  | 145  |
| (附件)       |      |      |
| $NP-FV50$  | 255  | 280  |
| $NP-FV70$  | 525  | 565  |
| $NP-FV100$ | 1045 | 1120 |
|            |      |      |

<span id="page-84-0"></span>预计可拍摄动画的时间

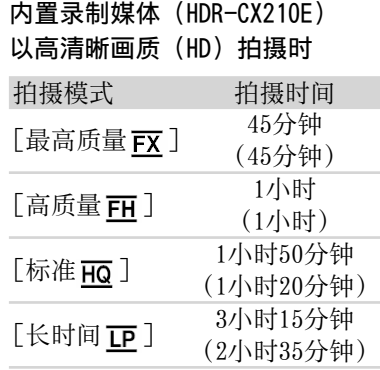

## 以标准清晰画质(STD)拍摄时

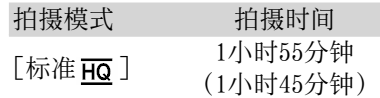

 使用高清晰画质(HD)时,最多 可拍摄3999个场景,使用标准清 晰画质 (STD) 最多可拍摄9999个 其他 其他·索引 熱 <span id="page-85-1"></span>场景。

- 动画的最长连续拍摄时间约为13 小时。
- 若要达到表中所示的最长拍摄时 间,需要删除本机的演示动画。 (HDR-CX210E)
- 本机采用VBR(Variable Bit Rate)格式,可根据拍摄场景自 动调节比特率(一定时段内的数 据录制量)。这一技术会造成媒体 拍摄时间的变动。例如,对快速 移动的影像会用更多的录制媒体 空间以再现清晰的图像,因而会 缩短总的可拍摄时间。

#### 注意

•()内的数字是最短的可拍摄时 间。

#### 存储卡

以高清晰画质(HD)拍摄时

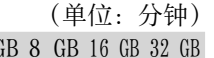

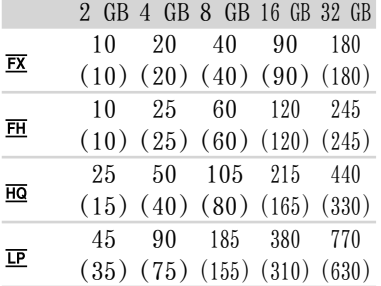

#### 以标准清晰画质(STD)拍摄时

(单位:分钟)

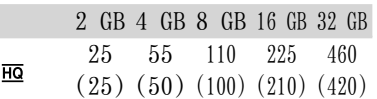

 使用Sony的存储卡时。

注意

- 可拍摄的时间因拍摄环境和拍摄 对象的状态、[ 拍摄模式]([33](#page-32-0) 页)不同而变化。
- •() 内的数字是最短的可拍摄时 间。

## <span id="page-85-0"></span>预计可拍摄照片的张数

内置录制媒体(HDR-CX210E) 最多可拍摄34000张照片。

#### 存储卡

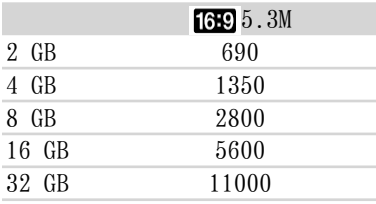

 使用Sony的存储卡时。

- 存储卡的照片可拍摄张数是对本 机的最大影像尺寸而言的。实际 可拍摄的张数请查看拍摄过程中 液晶屏上的显示([101](#page-100-0)页)。
- 存储卡的照片可拍摄张数可能因 拍摄条件而异。

# 在国外使用本机

## <span id="page-86-0"></span>注意

 Sony 133万有效像素的CMOS影像 传感器和BIONZ影像处理器使得静 态图像分辨率等于上述尺寸。

## 关于比特率和像素数

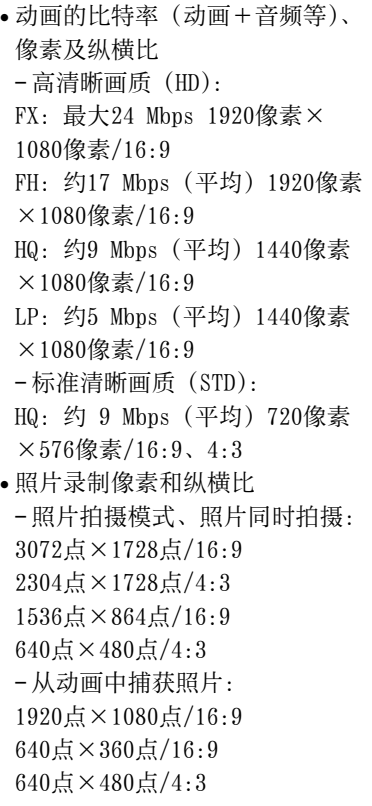

#### 关于电源

本机在国外也可使用。 本机附送的电源适配器,可以 在全世界(AC 100 V ~ 240 V、 50 Hz/60 Hz)范围内使用。

观看高清晰画质(HD)动画

在支持高清晰画质(HD)播放的 国家,您可以直接在电视机上观 看到本机拍摄的高清晰画质的影 像。在电视机上观看本机拍摄的 高清晰画质的影像时,需要使用 PAL制式并支持高清晰画质、带 HDMI输入插孔的电视机(或显示 屏),并用HDMI电缆将本机与电视 机连接。

观看标准清晰画质(STD)的动画 在电视机上观看本机拍摄的标准 清晰画质(STD)的影像时,需要 使用PAL制式、带视频/音频输入 插孔的电视机(或显示屏),并用 A/V电缆将本机与电视机连接。

#### 关于电视机制式

本机适用于PAL制式。如果想在电 视机上观看本机的影像,请使用 PAL制式,且带有视频/音频输入 插孔的电视机(或显示屏)。

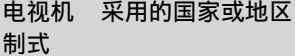

- PAL 澳大利亚、奥地利、比 利时、中国、捷克共和 国、丹麦、芬兰、德国、 荷兰、香港、匈牙利、 意大利、科威特、马来 西亚、新西兰、挪威、 波兰、葡萄牙、新加坡、 斯洛伐克共和国、西班 牙、瑞典、瑞士、泰国、 英国等 PAL-M 巴西 PAL-N 阿根廷、巴拉圭、乌拉圭
- NTSC 巴哈马群岛、玻利维亚、 加拿大、中美洲、智利、 哥伦比亚、厄瓜多尔、 圭亚那、牙买加、日本、 韩国、墨西哥、秘鲁、 苏里南、台湾、菲律宾 共和国、美国、委内瑞 拉等 SECAM 保加利亚、法国、圭亚 那地区、伊朗、伊拉克、 摩纳哥、俄罗斯、乌克

#### 设为当地时间

兰

在国外使用本机时,通过选择 MENU → [设置] → [(i)时钟 设定]→「日期和时间设置]→  $[\n \, \overline{\text{g}}\, \hat{\otimes}\,$   $\text{H}$ ],  $\quad \overline{\text{M}}$   $\text{M}$   $\text{M}$   $\rightarrow$   $\quad \text{H}$   $[\n \, \psi \, \overline{\text{g}}\,]$   $\rightarrow$  $[$  (4) 时钟设定]  $\rightarrow$  [区域设置] 进行设定,即可将时钟设定为当 地时间[\(73页](#page-72-0))。

#### <span id="page-87-0"></span>全球时刻表

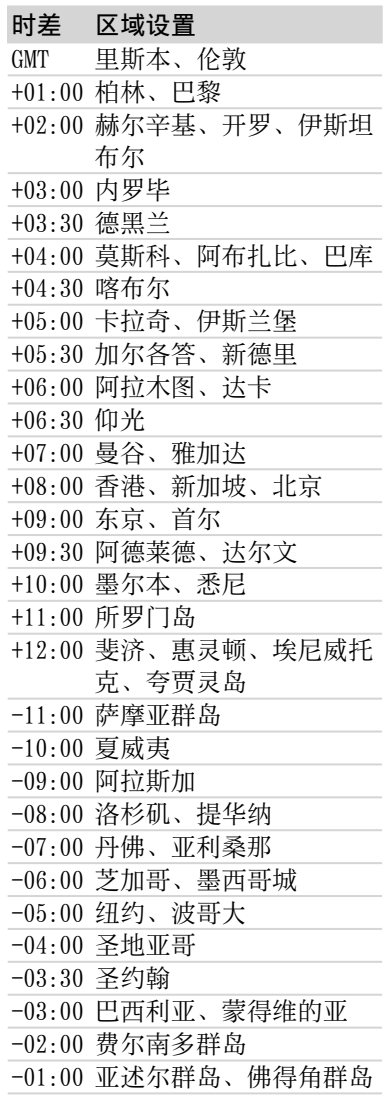

# <span id="page-88-0"></span>关于AVCHD格式

## 什么是AVCHD格式

"AVCHD"格式是高清晰数码摄录 一体机格式,可使用高效的数据 压缩编码技术记录HD(高清晰画 质)信号。它采用MPEG-4 AVC/ H.264格式压缩视频数据,用 Dolby Digital或Linear PCM方式 压缩音频数据。

MPEG-4 AVC/H.264格式与传统的 图像压缩格式相比,能够以更高 的效率压缩图像。

 由于AVCHD格式使用压缩编码技 术,所以在画面、视场角度或亮 度等剧烈变化的情况下,画面可 能会受到干扰,但这不是故障。

#### 在本机上录制和播放

本机基于AVCHD格式,可以HD(高 清晰画质)进行录制、播放。 另外,除了用AVCHD格式的HD(高 清晰画质)录制外,本机还能够 以传统的MPEG-2格式录制STD(标 准清晰画质)的信号。

视频信号\*: MPEG-4 AVC/H.264  $1920 \times 1080/50$ i,  $1440 \times$ 

1080/50i

音频信号:Dolby Digital 2ch 录制媒体:内存(HDR-CX210E)、 存储卡

\* 无法在本机上播放非上述的AVCHD 格式录制的数据。

## 关于存储卡

- 不保证用计算机(Windows OS/Mac OS)格式化(初始化)的存储卡 与本机兼容。
- 不同的存储卡和设备的组合, 会 使数据的读取/写入速度有所差 异。
- 在下列情况下,可能会发生图像 数据的损坏。对于损坏的数据, 请恕不能给予赔偿。
	- 本机正在存储卡上读取或写入图 像文件(存取指示灯亮起或闪 烁)时,退出了存储卡或关闭本 机
	- 在有静电或受电气的噪音影响的 地方使用
- 建议将重要数据在计算机硬盘等 上进行备份。
- 请勿在存储卡或存储卡适配器上 贴标签或类似物体。
- 请勿触摸或让金属物体接触到插 孔。
- 请勿使存储卡受强力冲击、弯曲 或跌落。
- 请勿拆卸或改装。
- 请勿受潮。
- 请放置在儿童无法接触到的位置。 否则有儿童误食的危险。
- 请勿将尺寸不符的存储卡插入存 储卡插槽。否则可能导致故障。
- 请勿在以下场所使用或存放存储 卡。
	- 高温的车内或烈日下等气温高的 场所

其他·索引

其他. 索号

<span id="page-89-2"></span> 阳光直射的地方

 湿度高或有腐蚀性物质的地方

#### 关于可以适用的存储卡

- 本机可使用"Memory Stick PRO Duo"(尺寸是"Memory Stick" 的一半)或标准尺寸的SD卡。
- 请勿在存储卡或存储卡适配器上 贴标签或类似物体。否则可能导 致故障。
- 关于可使用的存储卡的最新信息 请浏览网页进行确认(封底)。

#### 关于存储卡适配器的使用

 将存储卡插入存储卡适配器时, 请务必确认插入方向正确,并插 到位。如果插入方法不当可能无 法正常工作。

## <span id="page-89-0"></span>关于图像数据兼容性

- 本机符合JEITA (Japan Electronics and Information Technology Industries Association)制定的通用标准 "Design rule for Camera File system"。
- 不符合此通用标准的其他设备 (DCR-TRV900、DSC-D700/D770) 录制的照片无法在本机播放。
- 如果您无法使用曾用于其他设备 的存储卡,请使用本机将其格式 化([68页](#page-67-0))。请注意,格式化将清 除存储卡上保存的所有数据信息。
- 在下述情况下,您可能无法用本 机正确播放图像。
- 在计算机上修改过的图像数据
- 用其它设备拍摄的图像数据

## 关于"Memory Stick"

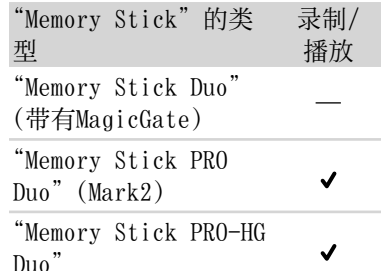

 本机不支持8比特并行数据的传 输,支持与"Memory Stick PRO Duo"相同的4比特并行数据的传 输。

 本机无法录制或播放采用 MagicGate技术的数据。 "MagicGate"是一种版权保护技 术,以加密格式录制和传输内容。

# <span id="page-89-1"></span>关于"InfoLITHIUM"电池 组

本机只能用"InfoLITHIUM"电池 组(V系列)。其他的电池组一概 不能使用。"InfoLITHIUM"电池 组V系列带 Christminum O标志。

#### 什么是"InfoLITHIUM"电池组?

 "InfoLITHIUM"电池组是锂离子 电池组,具有在本机和另售的电 源适配器/充电器之间,对与使用 情况相关的信息进行通信的功能。

 "InfoLITHIUM"电池组将根据本 机的使用情况计算出耗电量,并 以分钟为单位显示剩余电池时间。

#### <span id="page-90-0"></span>关于电池组充电

- 开始使用本机之前必须对电池组 进行充电。
- 我们建议在环境温度10℃~ 30℃ 的范围内对电池组进行充电,直 至CHG(充电)指示灯熄灭。如果 超出此温度范围,可能无法对其 有效充电。

## 有效使用电池组

- 当环境温度在10℃或更低时,电 池组性能将下降,可使用的时间 将缩短。请采取下列措施,以便 能安心地以较长时间使用电池组。
	- 将电池组装入口袋中使其变暖, 在即将开始拍摄之前将电池组装 入本机
	- 使用大容量电池组"NP-FV70/ NP-FV100"(另售)
- 频繁使用液晶屏或频繁进行播放、 快进或快退操作将会加快电池组 消耗。我们建议使用大容量电池 组"NP-FV70/NP-FV100"(另售)。
- 不使用本机拍摄或播放时,请随 时关闭液晶屏。当本机处于拍摄 待机或播放暂停时,仍要消耗电 池组电量。
- 请准备相当于预计拍摄时间2或3 倍的备用电池组,并在进行实际 拍摄之前进行试拍。

 电池组不防水。请勿让电池组接 触水。

## 关于电池剩余电量的显示

- 虽然显示电池组还有足够的电量, 但电源很快会断掉时,请对电池 组再次完全充电。确保剩余电量 的正确显示。但请注意,如果电 池组长时间在高温中使用,或一 直处在完全充电状态,或者频繁 使用电池组,将无法恢复电池剩 余电量的正确显示。请将剩余电 量作为拍摄时间的大致参考。
- •视操作条件或环境温度而定,即 使电池电量仍剩余20分钟时间, 但表示电池电量低标志可能会 闪烁。

#### 关于电池组的存放

- 如果长时间不使用电池组,请每 年对电池组完全充电一次并在本 机上将电量耗尽,以保持正常功 能。若要存放电池组,请将其从 本机上取下,并放在干燥、阴凉 的地方。
- 若要在本机上将电池组电量用完 请选择  $\text{MEN}$   $\rightarrow$  [设置] → [  $\blacklozenge$  常 规设定]→[节电]→[关]进 行设定,并让本机处于拍摄待机 状态直至电源关闭[\(72](#page-71-0)页)。

## <span id="page-90-1"></span>关于电池寿命

 电池有使用寿命。随着时间的推 移和重复使用电池的容量会逐渐 减少。如果充电后可使用的时间

其他·索引

其 合 索品 <span id="page-91-0"></span>明显缩短,可能是使用寿命到了, 请更换成新的电池。

 各个电池的使用寿命视存放、使 用情况和环境条件而定。

# 关于x.v.Color

- x.v.Color是Sony提出的关于 xvYCC标准的更常见的术语,是 Sony的商标。
- xvYCC是视频色彩空间的国际标准 之一。该标准可以比现行使用的 广播标准表达更为广泛的色彩范 围。

## 关于本机的使用保管

#### 关于使用和存放场所

- 本机不防尘、不防潮、不防水。
- 握持本机时请不要抓握在以下部 位。另外,请不要抓握在插孔盖 握持本机。否则可能导致故障或 损坏。

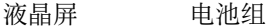

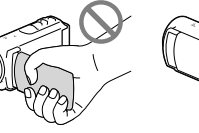

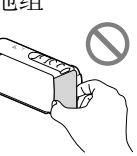

内置式USB连接线

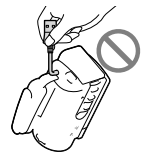

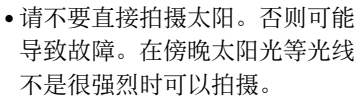

- 使用本机时请遵从当地的法规。
- 使用或存放时请勿放置在以下场 所。
	- 极热、极冷或极潮湿的地方,烈 日下或热源附近、夏天窗户关紧 的车内等气温超过60℃的场所。 否则有可能会引起本机变形或故 障。
	- 靠近有强烈振动或有强力磁场的 地方可能会导致故障。
	- 在有强无线电波或有辐射的场所 本机可能无法正常拍摄。
	- 电视机、收音机等调谐器附近 可能会产生杂音。
	- 沙地、沙滩或满是沙尘的场所 如果沙子进入本机,可能会导致 故障,而且可能无法修复。
	- 窗户旁或室外等使液晶屏或镜头 可能暴露在直射阳光下 这会损坏液晶屏内部。
- 使用DC 6.8 V/7.2 V (电池组)或 DC 8.4 V(电源适配器)操作本 机。
- 对于DC或AC的操作, 请使用这些 操作说明中所建议的附件。
- 请勿弄湿本机, 例如被雨水或海 水淋湿。如果弄湿本机,可能出 现故障。有时此故障是无法修复 的。
- 如果有任何固体或液体进入机壳 内,请拔掉本机电源插头,并请

<span id="page-92-0"></span>Sony经销商检查后方可继续使用。

- 避免粗暴操作、拆卸、改装、物 理撞击或击打,如敲击、跌落或 踩踏在产品上。应特别当心镜头。
- 不使用本机时, 请将液晶屏关闭。
- 请勿用毛巾等物品包住本机进行 操作。否则可能造成热量积聚在 内部。
- 当要断开电源线的连接时,请抓 住插头拔,不要拉电源线。
- 请勿在电源线上放置重物等行为 而损坏电源线。
- •请勿使用已变形或损坏的电池组。
- 保持⾦属触点清洁。
- 如果电池的电解液渗漏:
	- 请与当地授权的Sony服务机构联 系。
	- 洗去可能已经接触皮肤的液体。
	- 如果液体进入眼睛, 请用大量清 ⽔冲洗并就医。

#### 长时间不使用本机时

- 若要使本机长期保持最佳状态, 大致每月将本机打开一次并通过 拍摄和播放图像让其运行。
- 存放本机之前请将电池组电量完 全耗尽。

#### 关于本机和电池组的温度

 因本机或电池组温度关系,为保 护摄像机,有时可能无法继续拍 摄或播放。在这种情况下,本机 的液晶屏上会出现提示信息[\(81](#page-80-0) 页)。

#### 关于USB充电

- 不保证在所有计算机上均可操作。
- 如果将本机连接到笔记本电脑, 且该电脑未连接到电源,笔记本 电脑的电池会不断耗尽电量。请 勿在连接本机后长时间放置不管。
- 无法保证能使用个人组装或改装 的计算机或通过USB集线器进行充 电。本机可能因计算机使用的USB 设备原因而无法正常工作。

#### 关于湿气凝结

如果将本机直接从寒冷的场所带入 温暖的场所,本机内部可能产生湿 气凝结,这样可能会导致本机故障。

- 如果已经产生湿气凝结 关闭本机电源,并搁置1小时左 右,直至消除湿气凝结。
- 容易产生湿气凝结的场合 如下所述,将本机带到有温差的 场所,或在潮湿的场所使用时可 能会产生湿气凝结。
	- 将本机从滑雪场带入用取暖设备 取暖的场所时
	- 将本机从空调汽车或房间带入室 外炎热的场所时
	- 暴风或阵雨后
	- 在温泉等高温多湿的场所
- 如何防止湿气凝结 将本机从寒冷的场所带入温暖的 场所时,请将本机装入塑料袋并 封紧袋口。放置约1小时后,等袋 内的温度达到周围温度时再取出。

其他·索引

索品

其他

## <span id="page-93-1"></span>关于和计算机或附件等的连接

- 请勿使用计算机对本机的录制媒 体进行格式化。否则,本机将无 法正常运行。
- 将本机用连接线与其他设备进行 连接时,请检查插孔的朝向后再 连接。如果强行插入,会导致插 孔损坏或导致本机故障。
- 在本机电源打开的状态下连接USB 时,请勿关闭液晶屏。否则可能 丢失已录制的影像。

#### 关于另售的附件

- 建议使用Sony正版附件。
- 有些附件在一些国家或地区没有 销售。

#### 关于液晶屏

- 请勿对液晶屏施加讨大的压力。 否则可能造成色彩不均。还可能 导致液晶屏的故障。
- 在寒冷地方使用时,液晶屏上可 能会出现残像,这并非故障。
- 使用过程中液晶屏周围可能发热, 这并非故障。

#### 清洁液晶屏

 如果指印或灰尘弄脏液晶屏,建 议您使用软布进行清洁。

#### 清洁投影仪镜头(HDR-PJ200E)

- 用清洁布或眼镜布等软布轻柔地 擦拭镜头。
- •可使用略蘸水的软布(如清洁布 或眼镜布)除去顽固的污垢。
- 切勿使用诸如洒精、苯或稀释剂

等溶剂,酸性、碱性或研磨性清 洁剂或化学清洁布;否则会损坏 镜头表⾯。

#### <span id="page-93-0"></span>关于触摸面板的调整(校准) (HDR-CX200E/CX210E/PJ200E)

按触摸面板上的按钮时,按钮有可 能无法正确响应。

如果发生此情况,请按照以下步骤 操作。建议在操作过程中使用附送 的电源适配器将本机连接至墙壁插 座。

①选择 | MENU | → [ 设置] → [ し 常 规设定]→[校准]。

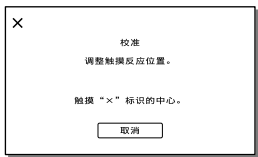

 使用存储卡或类似物体的一角触 碰3次屏幕上显示的"×"。 想要解除则选择「取消]。

注意

- 如果您未按到正确的位置,请再 次尝试校准。
- 请勿使用尖锐物体进行校准。否 则可能损坏液晶屏。
- 在液晶屏旋转或屏幕朝外合拢时, 无法校准液晶屏。

#### 关于本机外壳的处理

 如果外壳弄脏,请用软布稍稍蘸 水清洁本机机身,然后用干的软 布将外壳擦干。

94  $\tilde{\mathcal{C}}$ 

- 请避免以下操作,以免造成本机 表面变质或涂层脱落。
	- 使用稀释剂、汽油、酒精、化学 织物、驱虫剂、杀虫剂和遮光剂 等化学药品
	- 手上沾有以上物质时操作本机
	- 外壳长时间接触橡胶或乙烯制品

## 关于Carl Zeiss lens

 本机装配了Carl Zeiss lens,可 实现清晰的影像拍摄。通过德国 Carl Zeiss和Sony共同开发的MTF\* 检测系统,对为本机生产的镜头 进行质量管理,以确保其作为 Carl Zeiss lens的质量。 \*Modulation Transfer Function 的缩略。表示反差再现能力的指 标。是反映拍摄对象某一部位的 光有多少在影像的对应位置得到 再现的数据。

#### 关于镜头的保养和存放

- 在镜头表面有指印、或者在高温 多湿的场所或海边含盐分的空气 中使用过后,请用软布将镜头表 面擦拭干净。
- 请存放在通风良好, 污垢或灰尘 很少的地方。
- 为防止发霉,请按照上述说明定 期清洁。

#### 关于预装的充电电池

本机有一个预装的充电电池,即使 电源关闭,也能保存日期、时间和 其他各种设定。只要本机在使用,

充电电池就始终在充电。但如果很 少使用本机,充电电池将慢慢放电, 如果近3个月不使用,电池将完全放 电。请对电池充电后再使用本机。 但是,只要不录制日期和时间,即 使预装充电电池未充电,本机操作 也不会受影响。

#### 充电方法

使用附送的电源适配器将本机连接 至墙壁插座,装好充电电池,关闭 液晶屏的情况下搁置24小时以上。

#### 本机报废/转让时的注意事项 (HDR-CX210E)

即使删除所有动画和照片,或执行 [格式化],也可能无法彻底清除内 置录制媒体上的数据。转让本机时, 建议您执行「清空][\(68](#page-67-1)页), 使内 置录制媒体内的数据难以恢复。处 置本机时,建议您销毁本机的实体。

#### 存储卡报废/转让时的注意事项

即使您在本机或计算机上"格式化" 或"删除"存储卡中的数据,也可 能无法完全清除存储卡中的数据。 当您转让存储卡时,建议在计算机 上使用数据删除软件将数据完全清 空。另外,处置存储卡时,建议您 销毁存储卡的实体。

# <span id="page-95-0"></span>主要规格

#### 制式

信号格式 PAL彩色、CCIR标准 HDTV 1080/50i规格 动画录制格式 HD画质:MPEG-4 AVC/H.264 AVCHD格式Ver.2.0兼容 STD画质:MPEG-2 PS 音频录制格式 Dolby Digital 2ch Dolby Digital Stereo Creator 照片文件格式 :DCF Ver2.0兼容 :Exif Ver2.3兼容 :MPF Baseline兼容 录制媒体(动画/照片) 内存  $HDR-CX210E \cdot 8$  GB "Memory Stick PRO Duo" SD卡(Class4或更快) 可用容量:约7.88 GB 1 GB是按10亿字节计算出来的数 值。另外,因为包括管理文件、 应用软件文件等所需要的空间, 因此实际可用容量会相应减少。 只能删除预装的演示短片。 图像设备: 3.1 mm(1/5.8型)CMOS传感器 像素数: 照片时 最大530万像素\*<sup>1</sup> (3 072×1 728)(16:9时) 像素数总计:约150万像素 动画时有效像素\*<sup>2</sup> (16:9): 约131万像素

照片时有效像素(16:9): 约133万像素 照片时有效像素(4:3): 约100万像素 变焦镜头: Carl Zeiss Vario-Tessar 25倍(光学)\*<sup>2</sup> 、30倍 (Extended)\*<sup>3</sup> 、300倍(数字)  $F1.8 \sim 3.2$  $f=2.5$  mm  $\sim 62.5$  mm 转换为35mm静态相机时 动画拍摄时\*3: 36 mm  $\sim$  1 080 mm (16:9) 照片拍摄时: 36 mm  $\sim$  900 mm (16:9) 色温切换:[自动]、[手动一档]、 [室内](3 200 K)、[室外] (5 800 K) 最低照明: 11 lx(勒克司)(默认设定下, [快门速度]1/50秒) 3 lx(勒克斯)([Low Lux]设 定为[开]时、[快门速度] 1/25秒) \*<sup>1</sup> Sony133万有效像素的CMOS影 像传感器和BIONZ影像处理器 使得静态图像分辨率等于上述 尺寸。 \*2 [ FilSteadyShot] 设为 [增强] 时 \*3 [ SteadyShot]设为[标 准]、或者 [关] 时 输入/输出插孔 多功能A/V接口: 

视频音频输出兼用插孔

其他·索引

其他. 索引

HDMI OUT插孔: HDMI mini接口 USB插孔: mini-AB/TypeA (内置 USB)(仅输出)

#### 液晶屏

画面尺寸:6.7 cm(2.7型、宽高比 16:9) 总像素数:230 400点 横960×纵240

#### 投影(HDR-PJ200E)

显示方式:DLP  $H$  源: LED  $(R/G/B)$ 

对焦:手动

投影距离(约):至少0.5 m以上 对比度:1500:1

分辨率(输出):nHD(640×360)

可连续投影时间(使用附送电池 时):约70分钟

电源、其他 电源电压:电池组插孔输入 6.8 V/7.2 V DC插孔输入8.4 V USB充电:DC 5 V 500 mA/1.5 A 平均功耗:液晶显示屏背光亮度标 准模式下进行录制 HD:2.1 W STD:1.9 W 工作温度:0℃~ 40℃ 存放温度:-20℃~ +60℃ 外形尺寸: HDR-CX190E: 51 mm $\times$ 56 mm $\times$ 107.5 mm (包括突出部分)(宽×高×长)

51 mm $\times$ 56 mm $\times$ 114 mm (包括突出部分、装有附送充电 电池组)(宽×高×长) HDR-CX200E/CX210E: 51 mm $\times$ 56 mm $\times$ 106.5 mm (包括突出部分)(宽×高×长) 51 mm×56 mm×114 mm (包括突出部分、装有附送充电 电池组)(宽×高×长)  $HDR-PJ200E$ 58 mm $\times$ 56 mm $\times$ 106.5 mm (包括突出部分)(宽×高×长) 58 mm×56 mm×114 mm (包括突出部分、装有附送充电 电池组)(宽×高×长) 主机重量: HDR-CX190E:约168 g(仅主机) HDR-CX200E/CX210E: 约175 g(仅主机) HDR-PJ200E:约210 g(仅主机) 拍摄时总重量: HDR-CX190E: 约212 g(包括附送电池) HDR-CX200E/CX210E: 约217 g(包括附送电池)  $HDR-PJ200E$ 约252 g(包括附送电池)

#### 电源适配器 AC-L200C/AC-L200D

电源: AC 100 V - 240 V、 50 Hz/60 Hz 电流消耗:0.35 A - 0.18 A 耗电量:18 W 额定输出:DC 8.4 V\* 工作温度:0℃~ 40℃

存放温度:-20℃~ +60℃ 外形尺寸:约48 mm×29 mm×81 mm (不包括突出部)(宽×高×长) 重量:约170 g(仅主机) \* 其他规格请参见电源适配器上的标签。 可重复充电电池NP-FV30 最大输出电压:DC 8.4 V 公称电压:DC 7.2 V 最大充电电压:DC 8.4 V 最大充电电流:2.12 A

容量:

公称容量:3.6 Wh(500 mAh) 额定(最小)容量: 3.6 Wh(500 mAh)

使用电池:Li-ion

本机和附件的规格和外观如有变更, 恕 不另行通知。

由Dolby Laboratories授权制造。

## 关于商标

- "Handycam"、**HAndycAm**是 Sony Corporation的注册商标。
- "AVCHD"及"AVCHD"标志是 Sony Corporation和Panasonic Corporation的商标。
- $\bullet$  "Memory Stick", " $\bullet$ " "Memory Stick Duo"、 "MEMORY STICK Duo"、 "Memory Stick PRO Duo", "MEMORY STICK PRO DUO", "Memory Stick PRO-HG Duo"、 "<br>~ "Memnry Stick PRO-HG Duo  $"$ MagicGate",  $"$ MagicGATE" "MagicGate Memory Stick"、 "MagicGate Memory Stick Duo" 是Sony Corporation的商标或注
- "InfoLITHIUM"是Sony Corporation的商标。

册商标。

- "x.v.Colour"是Sony Corporation的商标。
- "BIONZ"是Sony Corporation的 商标。
- "BRAVIA"是Sony Corporation的 注册商标。
- "DVDirect"是Sony Corporation 的商标。
- Blu-ray Disc™及Blu-ray™是Bluray Disc Association的商标。
- Dolby及double-D符号是Dolby Laboratories的商标。
- HDMI、HDMI标志及High-Definition Multimedia

Interface是HDMI Licensing LLC 在美国及其他国家的注册商标。

- Microsoft、Windows、Windows Vista、DirectX是Microsoft Corporation在美国及其他国家的 注册商标或商标。
- Mac、Mac OS是Apple Inc.在美国 及其他国家的注册商标。
- Intel、Intel Core、Pentium是 Intel Corporation或其子公司在 美国及其他国家的商标或注册商 标。
- "PlayStation 3"是Sony Computer Entertainment Inc.的商品。另外," $\blacktriangle$ "及 "PlayStation"是该公司的注册 商标。
- Adobe、Adobe标志、Adobe Acrobat是Adobe Systems Incorporated在美国及其他国家 的注册商标或商标。
- SDXC标志是SD-3C, LLC的商标。
- MultiMediaCard是MultiMediaCard Association的商标。

其他各公司名及各商品名是各公司 的注册商标或商标。另外,本手册 未在各处皆注明™、B。

#### 有关许可注意事项

除非客户个人使用,严禁以符合 MPEG-2标准的任何方式将本产品用 于套装媒体的视频信息编码。如 需使用,需要取得MPEG-2 PATENT PORTFOLIO专利相关的许可。该许可 可以从MPEG LA. L.L.C.,(地址: 250 STEELE STREET, SUITE 300, DENVER, COLORADO 80206) 获取。

本产品在MPEG LA, LLC.许可的AVC PATENT PORTFOLIO LICENSE下, 授 权在以下使用范围内使用:

(i)消费者为个人性的,非营利的 使用目的下,按照MPEG-4 AVC标准 进行视频(以下称AVC VIDEO)编 码。

(ii)对AVC Video(消费者个人性 的以非营利目的编码的,或从MPEG LA获得授权的视频提供商处得到的 AVC)进行解码。 

另外, 任何其他使用范围均未获得 授权。有关推广、商业利用的相关 详情请参见MPEG LA, LLC.的网页。

本产品附送基于我公司与软件版权 拥有者的许可协议使用的软件。根 据这些软件版权拥有者的要求,我 们有义务将这些内容告知客户。 有关许可的内容(英文),记录在本 机的内置录制媒体中。请将本机与 计算机MassStorage连接后,阅读 "PMHOME"-"LICENSE"内的文件。

其他·索引

索品

其他

# 画面显示

## <span id="page-99-0"></span>关于GNU GPL/LGPL适用的软件

本产品包含适用于以下GNU General Public License(以下简称"GPL") 或GNU Lesser General Public License (以下简称"LGPL")的软 件。我们告知您在附送GPL/LGPL条 件下,您有权获取、修改和重新发 布这些软件程序的源代码。

源代码由网站提供。

可使用以下URL下载,下载时,请选 择HDR-CX210E型号。

http://www.sony.net/Products/ Linux/

我们谢绝有关源代码内容的咨询。

有关许可的内容(英文),记录在本 机的内置录制媒体中。请将本机与 计算机MassStorage连接后,阅读 "PMHOME"-"LICENSE"内的文件。

更改设定时会出现如下显示。 也请参阅拍摄画面([23](#page-22-1)页),播放 画面([28](#page-27-1)页)的显示。

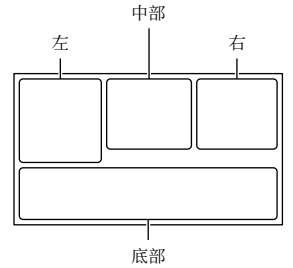

左

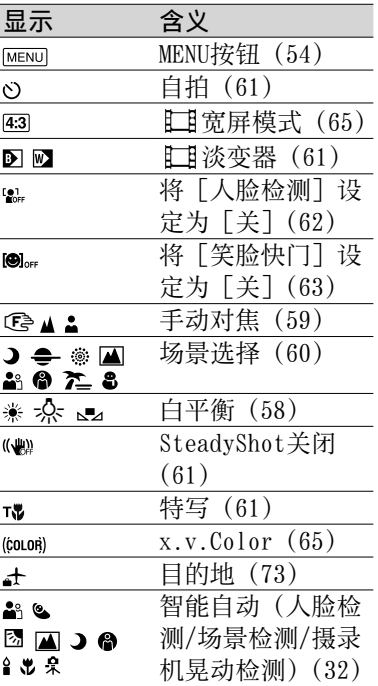

#### 中部

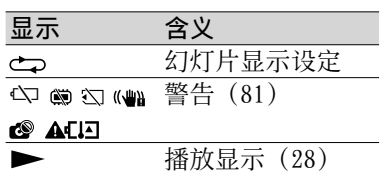

#### 右

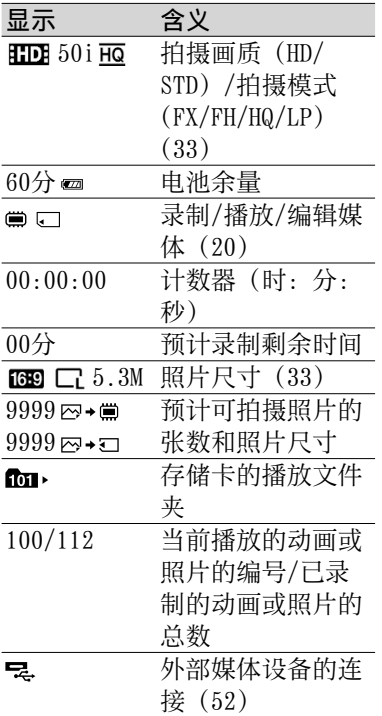

## 底部

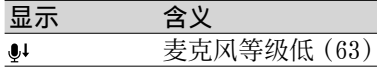

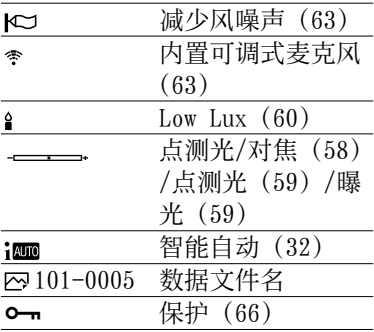

- 显示内容及其位置为大致情况, 可能与您实际看到的有所不同。
- 视设备型号而定,有些可能不会 显示。

#### œ

- 拍摄画面的显示[\(23](#page-22-1)页)
- <span id="page-100-0"></span> 播放画面的显示[\(28](#page-27-1)页)

# 索引

## 符号

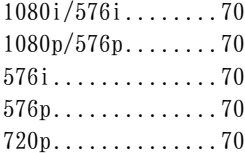

## A

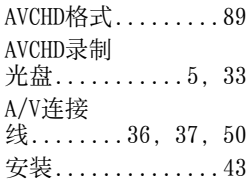

## B

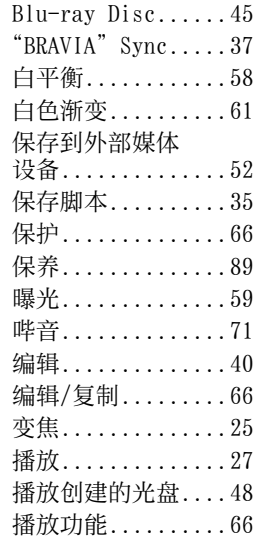

## C

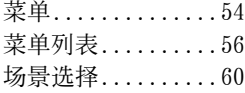

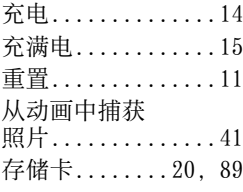

# $\Box$

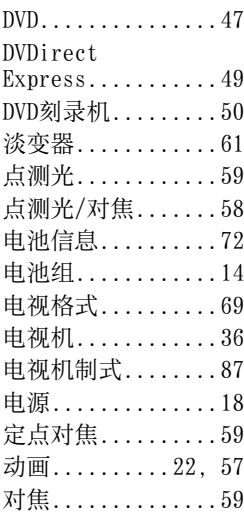

## E

Extended Zoom.....[25](#page-24-0)

#### $\blacksquare$

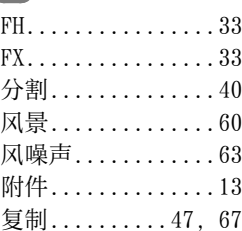

# G

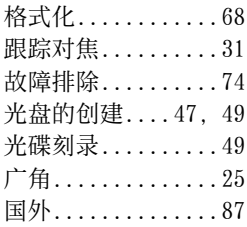

# $\bullet$

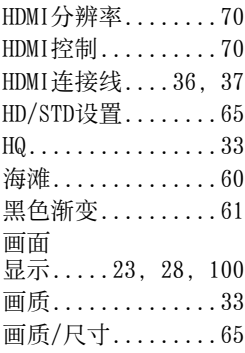

## $\blacksquare$

InfoLITHIUM电池 组..................[90](#page-89-2)

## $\blacksquare$

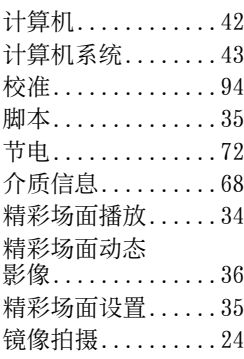

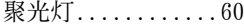

# K

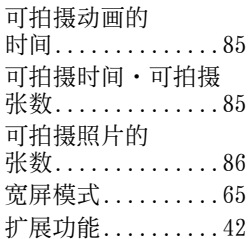

# $\qquad \qquad \blacksquare$

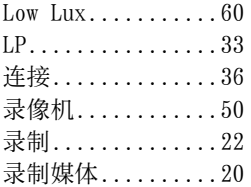

# M

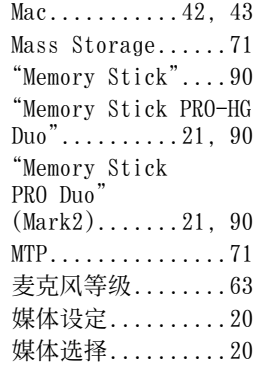

# N

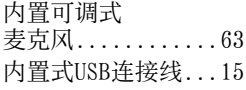

# $\overline{\mathbf{P}}$

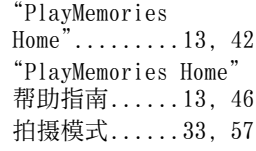

# $\overline{\mathbf{0}}$

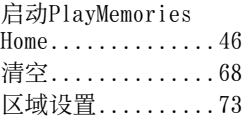

# R

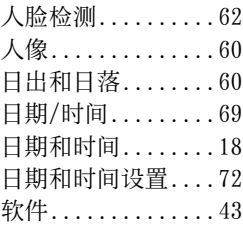

# S

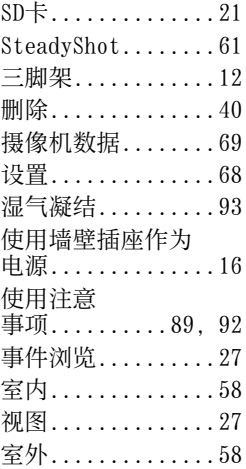

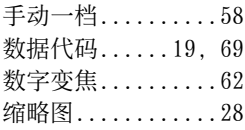

# $\blacksquare$

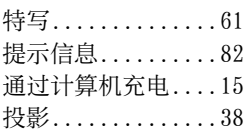

# U

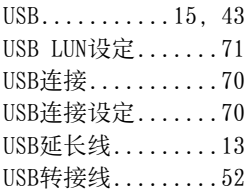

# V

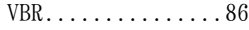

# W

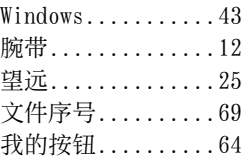

# X

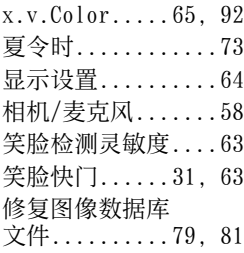

# 其他 - 索引 其他·索引

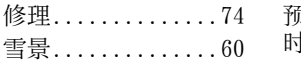

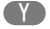

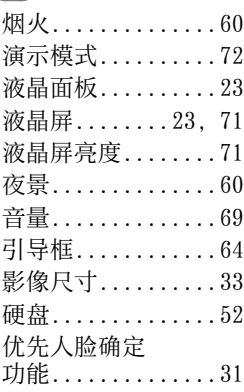

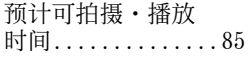

## $\overline{\phantom{a}}$

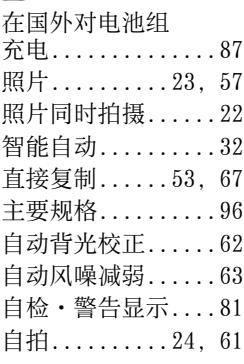

制造商:上海索广电子有限公司 制造商地址:中国上海市闵行区剑川路930号 企标编号:Q/YXPD284(HDR-PJ200E) Q/YXPD285(HDR-CX210E) 产地:中国上海市(主机) 出版日期: 2011年11月

在我们的客户支持网站可以查询 到本产品新增的信息和日常问题 的答案。

http://www.sony.net/

使用70%以上再生纸印刷。

© 2012 Sony Corporation Printed in China

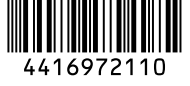